#### NOTICE:

This device complies with Part 15 of the FCC Rules.

Operation shall be subject to the following two conditions:

- (1) This device may not cause harmful interface, and
- (2) This device must accept any interface received, including interface that may cause undesirable operation.

This equipment has been tested and complied with the limits for a Class a digital device, pursuant to Part 15 of the FCC Rules. These limits are designed to provide a reasonable protection against harmful interface when the equipment is operated under a commercial environment. This equipment generates, uses, and can radiate radio frequency energy and, if not installed and used in accordance with the instruction manual, may cause harmful interface to radio communications. Operation of this equipment in a residential area is likely to cause harmful interface in which case the user will be required to correct the interface at his own expenses.

**Note**: All brands and trademarks shall belong to their respective owner.

**Note**: Specification is subject to changes without notice.

## Using the ArgoxScan 8110/8120/8150/8250/8310/8312

The ArgoxScan can automatically scan barcode at a distance. Simply aim and pull the trigger. Code scanning is performed along the center of the light bar emitted from the reading window. This bar must cover the entire code.

Successful scanning shall be obtained by tilting the scanner with respect to the barcode to avoid direct reflections that impair the reading performance, especially for 2D barcode.

#### **Recommended Steps**

When the required settings have been configured, all settings are stored in non- volatile memory of scanner after reading EXIT Label. Recommended steps are as follows.

- Set right host interface for your scanner.
   (The scanner is in factory default shown as bold label)
- Set interface to optimize protocol of scanner with your host in interface section.
- Set system control of scanner, such as specific adjustments double confirm, power saving, indicator and scanning mode which you prefer usage in system control section.
- 4) Set code options of scanner for your usage in code option section. You must make sure to enable the symbology first, then Min./Max. code length, code ID checksum and truncate digits are also converted.
- Set string format of the scanner, such as preamble, postamble Prefix, suffix, code ID and code name transmission for your application in string format section.

**Note:** If still not work properly. Please contact your dealer for further information.

## **CONTENTS**

## **Chapter 1 Introduction**

| Introduction  Default Setting  ArgoxScan8110/8120 specification  ArgoxScan8150/8250/8310/8312 specification  Programming the ArgoxScan | 1<br>2<br>4<br>7<br>10 |
|----------------------------------------------------------------------------------------------------|------------------------|
| Chapter 2 Parameter Setting                                                                                                    |                        |
| Interface                                                                                                    | 12                     |
| Interface Selection                                                                                                    | 12                     |
| Keyboard wedge                                                                                                    | 13                     |
| RS-232                                                                                                    | 18                     |
| Wand Emulation                                                                                                    | 21                     |
| Pin Assignments                                                                                                    | 24                     |
| System Control                                                                                                    | 28                     |
| Scan                                                                                                    | 28                     |
| Indication                                                                                                    | 34                     |
| Code Option                                                                                                    | 36                     |
| UPCA                                                                                                    | 36                     |
| UPCE                                                                                                    | 42                     |
| EAN-13                                                                                                    | 46                     |
| EAN-8                                                                                                    | 50                     |
| Code 39                                                                                                    | 54                     |
| Interleaved 2 of 5                                                                                                    | 58                     |
| Industrial 2 of 5                                                                                                    | 60                     |
| Matrix 2 of 5 Eur                                                                                                    | 62                     |
| Codabar                                                                                                    | 64                     |
| Code-128                                                                                                    | 67                     |
| Code-93                                                                                                    | 71                     |
| Code-11                                                                                                    | 74                     |
| MSI/Plessey                                                                                                    | 76                     |
| UK/Plessey                                                                                                    | 78                     |

| Telepen                       | 80                 |
|-------------------------------|--------------------|
| Standard 2 of 5               | 82                 |
| China Post                    | 84                 |
| Italian pharmacode            | 86                 |
| Code 16K                      | 88                 |
| PDF-417                       | 90                 |
| EAN UCC Composite             | 92                 |
| RSS-14                        | 94                 |
| RSS-Limited                   | 96                 |
| RSS-Expanded                  | 98                 |
| Micro-PDF                     | 100                |
|                               |                    |
| String Format                 | 102                |
| String Setting / Transmission |                    |
| (Prefix/Suffix)               | 102                |
| String Setting / Transmission |                    |
| (Preamble/Postamble)          | 104                |
| String Setting / Transmission |                    |
| (Insert Group Characters)     | 106                |
| String Setting / Transmission |                    |
|                               |                    |
| (Others)                      | 110                |
| (Others)                      | 110                |
| (Others)                      | 110<br><b>112</b>  |
| ` ,                           |                    |
| Appendix                      | 112                |
| Appendix Test Chart           | <b>112</b> 112 115 |

## Introduction

## Installation- Keyboard Wedge

- First of all, you must switch off power for the terminal/computer.
- 2) Disconnect the keyboard cable from the back of the terminal/computer.
- 3) Connect the appropriate interface cable to the scanner and to the terminal/computer.
- 4) Turn the terminal/computer power on.

#### **RS-232**

- 1) Disconnect power to the terminal/computer.
- Connect the appropriate interface cable and external power supply (DC adapter) to the scanner.
- 3) Plug the serial connector into the serial port on the back of your computer/terminal. Tighten the two screws to secure the connector to the port.
- 4) Plug the power pack into power source.
- 5) Once the scanner has been fully connected, turn the terminal/computer power back on.

### **USB** (Simulate with keyboard wedge)

- 1) Connect the USB cable between scanner and PC.
- 2) Windows will automatically detect the USB device.

**Note:** If any of the above operation is incorrect, turn off the power immediately and check any improper connections. Go through all above steps again.

# **Default setting**For each barcode shown as below:

| Code Type             | Read<br>Enable<br>8110 / 8120 | Checksum<br>Verification<br>Enable | Checksum<br>Transmission<br>Enable | Code<br>ID |
|-----------------------|-------------------------------|------------------------------------|------------------------------------|------------|
| UPC-A                 | V                             | V                                  | V                                  | Α          |
| UPC-E                 | V                             | V                                  | V                                  | Е          |
| EAN-13                | V                             | V                                  | V                                  | F          |
| EAN-8                 | V                             | V                                  | V                                  | FF         |
| Code-39               | V                             |                                    |                                    | *          |
| Interleaved<br>2 of 5 | V                             |                                    |                                    | i          |
| Industrial            |                               | _                                  | _                                  | i          |
| 2 of 5                |                               |                                    |                                    |            |
| Matrix 2 of 5         |                               |                                    |                                    | В          |
| Codabar               | V (8110)                      |                                    |                                    | %          |
| Code-128              | V                             | V                                  |                                    | #          |
| Code-93               |                               | V two digits                       |                                    | &          |
|                       |                               | V One digit                        |                                    | 0          |
| MSI/Plessey           |                               | V                                  |                                    | @          |
| UK/Plessey            |                               | V                                  |                                    | @          |
| Telepen               |                               |                                    |                                    | S          |
| Standard 2 of 5       |                               | -                                  | -                                  | i          |
| RSS-14                |                               | -                                  | -                                  | R4         |
| RSS-Limited           |                               | -                                  | -                                  | RL         |
| RSS-Expanded          |                               | -                                  | -                                  | RX         |
| China Post            |                               |                                    |                                    | t          |
| Italian               |                               |                                    |                                    | n          |
| Pharmacode.           |                               |                                    |                                    | р          |

|                       | 1    | ead<br>able          | Checksum               | Checksum               | 0-1        |
|-----------------------|------|----------------------|------------------------|------------------------|------------|
| Code Type             | 8150 | 8250<br>8310<br>8312 | Verification<br>Enable | Transmission<br>Enable | Code<br>ID |
| UPC-A                 | V    | V                    | V                      | V                      | Α          |
| UPC-E                 | V    | V                    | V                      | V                      | Е          |
| EAN-13                | V    | V                    | V                      | V                      | F          |
| EAN-8                 | V    | V                    | V                      | V                      | FF         |
| Code-39               | V    | V                    |                        |                        | *          |
| Interleaved<br>2 of 5 | V    | V                    |                        |                        | i          |
| Industrial<br>2 of 5  |      |                      | -                      | -                      | i          |
| Matrix 2 of 5         |      |                      |                        |                        | В          |
| Codabar               |      |                      |                        |                        | %          |
| Code-128              | V    | V                    | V                      |                        | #          |
| Code-93               |      |                      | V two digits           |                        | &          |
| Code-11               |      |                      | V One digit            |                        | 0          |
| MSI/Plessey           |      |                      | V                      |                        | @          |
| UK/Plessey            |      |                      | V                      |                        | @          |
| Telepen               |      |                      |                        |                        | S          |
| Standard 2 of 5       |      |                      | V                      | V                      | i          |
| China Post            |      |                      |                        |                        | t          |
| Italian               |      |                      |                        |                        | _          |
| Pharmacode.           |      |                      |                        |                        | р          |
| Code-16K              | -    |                      | -                      | -                      |            |
| PDF417                | -    | V                    | -                      | -                      |            |
| EAN UCC               |      |                      |                        |                        | RC         |
| Composite             | -    |                      | -                      | -                      | nυ         |
| RSS-14                | -    |                      |                        |                        | R4         |
| RSS-Limited           | -    |                      |                        |                        | RL         |
| RSS-Expanded          | -    |                      |                        |                        | RX         |
| Micro-PDF             | -    | 8312<br>only         | -                      | -                      | U          |

| ArgoScan 8110 / 8120 |                                    |                   |  |  |  |
|----------------------|------------------------------------|-------------------|--|--|--|
| Specification        | Model 8110 Model 8120              |                   |  |  |  |
| Operational          |                                    |                   |  |  |  |
| Light Source         | 660 nm Visil                       | ole Red LED       |  |  |  |
| Optical System       | 2048 pi                            | kel CCD           |  |  |  |
|                      | (Charge-cou                        | pled device)      |  |  |  |
| Depth of Scan Field  | 0-80 mm                            | 0-150 mm          |  |  |  |
|                      | (CODE 39,                          | (code 39,         |  |  |  |
|                      | PCS=90%, 20mils)                   | PCS=90%, 20mils)  |  |  |  |
| Scanning Width       | 80 mm at contact                   | 75mm at contact   |  |  |  |
| Scan Speed           | 50 scans/sec                       | 100 scans/sec     |  |  |  |
| Resolution           | 4mils, Code39, PCS=90%, on contact |                   |  |  |  |
|                      | 5mils, Code39, PCS=45%, on contact |                   |  |  |  |
| Print Contrast       | 30% or more                        |                   |  |  |  |
| Scanning Angle       | Pitch: 60° Skew: 75°               |                   |  |  |  |
| Decode Capability    | Auto-discriminates all standard    |                   |  |  |  |
|                      | barcodes; Other s                  | ymbologies can be |  |  |  |
|                      | ordered (                          | optionally        |  |  |  |
| Beeper Operation     | 7 tones o                          | r no beep         |  |  |  |
| Indicator            | Green led                          | Blue led          |  |  |  |
| Mechanical           |                                    |                   |  |  |  |
| Length               | 182                                | mm                |  |  |  |
| Width-handle         | 26 mm                              |                   |  |  |  |
| Width-head           | 90 mm                              |                   |  |  |  |
| Depth-handle         | 51 mm                              | 49mm              |  |  |  |
| Depth-head           | 35 mm                              |                   |  |  |  |
| Weight               | 155 g 120 g                        |                   |  |  |  |

| Cable – K/B wedge   | Straight 2.0 m              |                   |  |
|---------------------|-----------------------------|-------------------|--|
| Cable – universal   | 0: : 1: 0 0                 |                   |  |
| type                | Straight 2.3 m              |                   |  |
| Connector type      | RJ-45 phone j               | ack connector     |  |
| Case material       | A                           | 3S                |  |
| Cushion material    | Rub                         | ber               |  |
| Electrical          |                             |                   |  |
| Input Voltage       | 5 VDC                       | ± 0.25V           |  |
| Power - Operating   | 380 mW                      | 850mW             |  |
| Power - Standby     | 240 mW                      | 250 mW            |  |
| Current - Operating | 76 mA @ 5 VDC               | 170 mA@5 VDC      |  |
| Current - Standby   | 48 mA @ 5 VDC               | 50 mA@5 VDC       |  |
| DC Transformers     | Class 2; 5VDC @ 450 mA      |                   |  |
| Agency listing      | FCC Class A,CE, BSMI        |                   |  |
| Environmental       |                             |                   |  |
| Operating           | 0°C to 45°C (32°F to 113°F) |                   |  |
| Temperature         | ,                           |                   |  |
| Storage             | -20°C                       | to 60℃            |  |
|                     | (-4°F to                    | 140°F)            |  |
| Humidity            | 5% to 90% rel               | ative humidity,   |  |
|                     | non-condensing              |                   |  |
| Light Level         | Up to 15000 Lux.            | Up to 20000 Lux.  |  |
| Shock               | 1.0m                        | 1.2m              |  |
| Contaminants        | Seals to resist air         | borne particulate |  |
|                     | contan                      | ninants           |  |
| Ventilation         | None required               |                   |  |

| Programming       |                                       |
|-------------------|---------------------------------------|
| Due sue service e | Manual (Reading special barcode) DOS  |
| Programming       | command through RS-232, Windows       |
| method            | configuration program (8110)          |
| Program upgrade   | Enabled built-in flash memory (8110)  |
| Programmable      | Code type selection, check digit      |
| characteristics   | selection Decoding option Decoding    |
|                   | option Transmitted character delay,   |
|                   | Header selection, trailer selection,  |
|                   | message suffix, good read beep tone   |
|                   | and volume, scanner trigger selection |
|                   | Keyboard emulation type               |
|                   | (intermessage delay, keyboard type    |
|                   | and keyboard language)                |
|                   | Serial interface type (ACK/NAK,       |
|                   | Xon/Xoff, RTS/CTS, good read LED      |
|                   | control, start/stop bits)             |

| ArgoScan 8150 / 8250 / 8310 / 8312 |                                       |                    |  |  |
|------------------------------------|---------------------------------------|--------------------|--|--|
| Specification                      | Model                                 | Model              |  |  |
|                                    | 8150/8250                             | 8310/8312          |  |  |
| Operational                        |                                       |                    |  |  |
| Light Source                       | 660 nm Visible Red                    | 630 nm Visible Red |  |  |
|                                    | LED                                   | LED                |  |  |
| Optical System                     | 2048 pix                              | el CCD             |  |  |
|                                    | (Charge-cou                           | pled device)       |  |  |
| Depth of Scan Field                | 0-250 mm                              | Up to 600mm        |  |  |
|                                    | (CODE 39,                             | (CODE 39,          |  |  |
|                                    | PCS=90%, 20mils)                      | PSC=90%, 20mils)   |  |  |
| Scanning Width                     | 120 mm                                | 160mm              |  |  |
| Scan Speed                         | 200 scans/sec                         | 450 scans/sec      |  |  |
| Resolution                         | 0.1mm(4mils);                         | 0.1mm(4mils)       |  |  |
|                                    | Code39,PCS=90%,                       | Code39,PCS=90%     |  |  |
|                                    | on contact (8150);                    |                    |  |  |
|                                    | Code39,PCS=45%,                       |                    |  |  |
|                                    | on contact (8250)                     |                    |  |  |
| Print Contrast                     | 25% or more                           | 25% or more        |  |  |
| Scanning Angle                     | Front: 60° Rea                        | :: 60° Yaw: 75°    |  |  |
| Decode Capability                  | Auto-discrimina                       | tes all standard   |  |  |
|                                    | barcodes; Other sy                    | mbologies can be   |  |  |
|                                    | ordered optionally (2D symbologies fo |                    |  |  |
|                                    | 8250 and 8312 only)                   |                    |  |  |
| Beeper Operation                   | 7 tones or no beep                    |                    |  |  |
| Indicator                          | Green led                             | Green & Red led    |  |  |
| Mechanical                         |                                       |                    |  |  |
| Length                             | 182 mm                                | 164 mm             |  |  |
|                                    |                                       |                    |  |  |

| Width-handle           | 26 mm                                      | 30 mm               |
|------------------------|--------------------------------------------|---------------------|
| Width-head             | 74 mm                                      | 78 mm               |
| Depth-handle           | 51 mm                                      | 56 mm               |
| Depth-head             | 35 mm                                      | 35 mm               |
| Weight                 | 150 g (cable not                           | 176 g (cable not    |
|                        | included)                                  | included)           |
| Cable – K/B wedge      | Straight 2.0 m                             | Coiled 2.5 m        |
| Cable – universal type | Straight 2.3 m                             | Coiled 2.5 m        |
| Cable- USB             | Straight 2.0 m                             | Coiled 2.5 m        |
| Connector type         | RJ-45 phone j                              | ack connector       |
| Case material          |                                            | ABS (over molded    |
|                        | ABS plastic                                | at contact pointed) |
| Cushion material       | Rubber                                     | Double injection    |
| Electrical             |                                            |                     |
| Input Voltage          | 5 VDC ± 0.25V                              |                     |
| Power - Operating      | 1275 mW                                    | 800 mW              |
| Power - Standby        | 600 mW                                     | 350 mW              |
| Current - Operating    | 255 mA (8150);<br>180 mA (8250)<br>@ 5 VDC | 160 mA @ 5 VDC      |
| Current - Standby      | 120 mA (8150);<br>100 mA (8250)<br>@ 5 VDC | 70 mA @ 5 VDC       |
| DC Transformers        | Class 2; 5VD                               | C @ 450 mA          |
| Agency listing         | UL, FCC Class A,                           | UL, FCC Class B,    |
|                        | CE                                         | CE                  |
| Environmental          |                                            |                     |

| Operating 0°C to 45°C 0°C to 45°C Temperature (32°F to 113°F) (32°F to 113° Storage -40°C to 60°C -20°C to 60°C (-40°F to 140°F) (-4°F to 140° Humidity 5% to 90% relative humidity, non-condensing Light Level Up to 60000 (8150); 80000 (8250) Lux.  Shock 1.5m drop onto concrete Contaminants Seals to resist airborne particulate contaminants (IP42) Ventilation None required  Programming Programming Manual (Reading special barcode) Decomposition program Program upgrade Enabled by built-in flash memory Programmable Code type selection, check digit selection Decoding option Transmitted character delay, | ;<br>;<br>;)                          |  |  |
|----------------------------------------------------------------------------------------------------|---------------------------------------|--|--|
| Storage  -40°C to 60°C  (-40°F to 140°F)  Humidity  5% to 90% relative humidity, non-condensing  Light Level  Up to 60000 (8150); 80000 (8250) Lux.  Shock  1.5m drop onto concrete  Contaminants  Seals to resist airborne particulate contaminants (IP42)  Ventilation  None required  Programming  method  Manual (Reading special barcode) E command through RS-232, Windows configuration program  Program upgrade  Enabled by built-in flash memory  Programmable  Code type selection, check digit selection Decoding option Decoding                                                                               | ;<br>;<br>;)                          |  |  |
| Humidity  5% to 90% relative humidity, non-condensing  Light Level  Up to 60000 (8150); 80000 (8250) Lux.  Shock  1.5m drop onto concrete  Contaminants  Seals to resist airborne particulate contaminants (IP42)  Ventilation  Programming Programming method  Manual (Reading special barcode) Decoming command through RS-232, Windows configuration program  Program upgrade  Programmable Code type selection, check digit selection Decoding option Decoding                                                                                                    | -)                                    |  |  |
| Humidity  5% to 90% relative humidity, non-condensing  Light Level  Up to 60000 (8150); 80000 (8250) Lux.  Shock  1.5m drop onto concrete  Contaminants  Seals to resist airborne particulate contaminants (IP42)  Ventilation  None required  Programming  Manual (Reading special barcode) E command through RS-232, Windows configuration program  Program upgrade  Programmable  Code type selection, check digit selection Decoding option Decoding                                                                                                    | ,                                     |  |  |
| Light Level Up to 60000 (8150); Up to 70000 Light Level Shock 1.5m drop onto concrete  Contaminants Seals to resist airborne particulate contaminants (IP42)  Ventilation None required  Programming Manual (Reading special barcode) Expression configuration program  Program upgrade Enabled by built-in flash memory  Programmable Code type selection, check digit selection Decoding option Decoding                                                                                                    | IX.                                   |  |  |
| Light Level Up to 60000 (8150); Up to 70000 Light Shock 1.5m drop onto concrete  Contaminants Seals to resist airborne particulate contaminants (IP42)  Ventilation None required  Programming Manual (Reading special barcode) Ecommand through RS-232, Windows configuration program  Program upgrade Enabled by built-in flash memory  Programmable Code type selection, check digit selection Decoding option Decoding                                                                                                    | IX.                                   |  |  |
| Shock  1.5m drop onto concrete  Contaminants  Seals to resist airborne particulate contaminants (IP42)  Ventilation  Programming  Manual (Reading special barcode) E command through RS-232, Windows configuration program  Program upgrade  Programmable  Code type selection, check digit selection Decoding option Decoding                                                                                                    | IX.                                   |  |  |
| Shock  1.5m drop onto concrete  Contaminants  Seals to resist airborne particulate contaminants (IP42)  Ventilation  Programming  Programming  method  Manual (Reading special barcode) Decominants (IP42)  Manual (Reading special barcode) Decominants (IP42)  Command through RS-232, Windows configuration program  Program upgrade  Enabled by built-in flash memory  Programmable Code type selection, check digit selection Decoding option Decoding                                                                                                    |                                       |  |  |
| Contaminants  Seals to resist airborne particulate contaminants (IP42)  Ventilation  Programming  Manual (Reading special barcode) E command through RS-232, Windows configuration program  Program upgrade  Programmable  Code type selection, check digit selection Decoding option Decoding                                                                                                    |                                       |  |  |
| Contaminants (IP42)  Ventilation  Programming  Programming  method  Manual (Reading special barcode) E command through RS-232, Windows configuration program  Program upgrade  Programmable  Code type selection, check digit selection Decoding option Decoding                                                                                                    |                                       |  |  |
| Ventilation  Programming  Programming  method  Manual (Reading special barcode) E command through RS-232, Windows configuration program  Program upgrade  Programmable  Code type selection, check digit selection Decoding option Decoding                                                                                                    | <del>)</del>                          |  |  |
| Programming  Programming method  Manual (Reading special barcode) E command through RS-232, Windows configuration program  Program upgrade Enabled by built-in flash memory  Programmable Code type selection, check digit selection Decoding option Decoding                                                                                                    |                                       |  |  |
| Programming method Manual (Reading special barcode) Document through RS-232, Windows configuration program  Program upgrade Enabled by built-in flash memory  Programmable Code type selection, check digit selection Decoding option Decoding                                                                                                    |                                       |  |  |
| Programming command through RS-232, Windows configuration program  Program upgrade Enabled by built-in flash memory  Programmable Code type selection, check digit selection Decoding option Decoding                                                                                                    |                                       |  |  |
| command through RS-232, Windows configuration program  Program upgrade Enabled by built-in flash memory  Programmable Code type selection, check digit characteristics selection Decoding option Decoding                                                                                                    | Manual (Reading special barcode) DOS  |  |  |
| configuration program  Program upgrade Enabled by built-in flash memory  Programmable Code type selection, check digit characteristics selection Decoding option Decoding                                                                                                    |                                       |  |  |
| Programmable Code type selection, check digit characteristics selection Decoding option Decoding                                                                                                    |                                       |  |  |
| characteristics selection Decoding option Decoding                                                                                                    |                                       |  |  |
| onaraotoriotico o i                                                                                                    |                                       |  |  |
| option Transmitted character delay,                                                                                                    |                                       |  |  |
| 1                                                                                                    | option Transmitted character delay,   |  |  |
| Header selection, trailer selection,                                                                                                    | Header selection, trailer selection,  |  |  |
| message suffix, good read beep tone                                                                                                    | message suffix, good read beep tone   |  |  |
| and volume, scanner trigger selectio                                                                                                    | and volume, scanner trigger selection |  |  |
| Keyboard emulation type                                                                                                    | Keyboard emulation type               |  |  |
| (intermessage delay, keyboard type                                                                                                    | (intermessage delay, keyboard type    |  |  |
| and keyboard language)                                                                                                    |                                       |  |  |
| Serial interface type (ACK/NAK,                                                                                                    |                                       |  |  |
| Xon/Xoff, RTS/CTS, good read LED                                                                                                    |                                       |  |  |
| control, start/stop bits)                                                                                                    |                                       |  |  |

## Programming the ArgoScan 8110/8120/8150/8250/8310/8312

To program the 8110/8120/8150/8250/8310/8312, you must scan a series of programming barcode in the correct order. Fold out the back cover of this manual. You will see a table of alphanumeric barcodes, which are used to program the various options presented.

## To program each option, you must:

- 1. Scan the **Program** barcode on the parameter setting part.
- Enter the option mode by scanning the Option Bar Code (also on the Parameter setting part).
- 3. To the right of the option barcode, the necessary alphanumeric inputs are listed. Scan these alphanumeric entries from the **back fold out** page. To confirm above steps, you must scan the **Finish** barcode on the back fold out page.
- Once you have finished programming. Scan the Exit barcode, listed on the lower right hand corner of each parameter setting part.

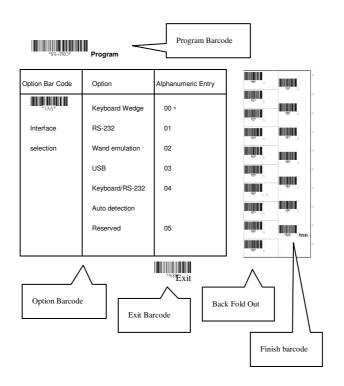

### **Interface Selection**

This decoder built-in scanner comes in one model and supports interfaces such as keyboard wedge, RS232 serial wedge, wand emulation, and the latest USB interface. In most of the cases, simply selecting an appropriate cable with a device code will work for a specific interface.

Interface selection: You can change factory interface default for other type interface. By plugging different cables, setting right interface, then the scanner will be changed to another interface. However, you must make sure which cable you need.

**Keyboard/RS232/UBS Auto detection:** By setting this function, it will automatically select the Keyboard wedge or RS-232 or UBS interface for user.

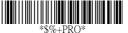

Program

| Option Bar Code     | Option         | Alphanumeric     |
|---------------------|----------------|------------------|
|                     |                | Entry            |
|                     | Keyboard Wedge | 00               |
| *1AA*               | RS-232         | 01               |
| Interface selection | Wand emulation | 02               |
|                     |                | (8110/8150/8250) |
|                     | USB            | 03               |
|                     | Keyboard       |                  |
|                     | /RS232/USB     | 04 *             |
|                     | Auto detection |                  |
| Note: * -Default    |                |                  |

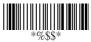

12

## **Keyboard wedge**

As a keyboard interface, the scanner supports most of the popular PCs and IBM terminals. The installation of the wedge is a fairly simple process without any changes of software or hardware.

**Keyboard Type:** Select keyboard type connector of your host computer. Scanner must be selected to the appropriate host interface cable converter.

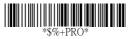

Program

| Option Bar Code | Option       | Alphanumeric |
|-----------------|--------------|--------------|
|                 |              | Entry        |
|                 | IBM AT, PS/2 | 00 *         |
| *2AA*           | Reserved     | 01           |
| Keyboard type   | Reserved     | 02           |
|                 | Reserved     | 03           |
|                 | Reserved     | 04           |
|                 | Reserved     | 05           |
|                 | Reserved     | 06           |

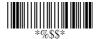

## Keyboard wedge

**Keyboard Layout:** The selecting of keyboard layout supports many country languages other than USA keyboard layout. First you need to confirm country language that you desire. In DOS, using command "keyb" to select the desirable keyboard layout or in WINDOWS entry "Control" then pops "Keyboard" to select country at "language" item. For details, please refer to your DOS or WINDOWS user's manual.

**Keyboard Speed:** By selecting, you can change output speed of scanner to match with host computer. Generally, set 00 or 01 in working high speed. If some output characters of barcode have been lost, you may need to set 05 or 06 to match your host keyboard speed.

Function Key: Set Enable, scanner can output code as pressing function-key in your application program while the barcode datas contain ASCII value between 0116 to 1F16. Refer to ASCII table.

Numeric Key: The Keypad has to be selected if your application program is only keypad numeric code acceptable. So, scanner will output code as press numeric keypad when it read numeric digit. (The keypad is in the right side of keyboard, and Num Lock control key is also on.) If Alt+Keypad is selected, the data characters will be transmitted as "Alt" + numbers. For example, when sending character "A", the actual sending will be "Alt"+65. It is also useful when using non-English OS and keyboard layout.

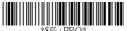

Program

| Option Bar Code | Option | Alphanumeric |
|-----------------|--------|--------------|
|                 |        | Entry        |

| *2AB*           | USA                 | 00 *                   |
|-----------------|---------------------|------------------------|
|                 | Belgium             | 01                     |
| Keyboard layout | Danish              | 02                     |
|                 | France              | 03                     |
|                 | Germany             | 04                     |
|                 | Italian             | 05                     |
|                 | Portuguese          | 06                     |
|                 | Spanish             | 07                     |
|                 | Swedish             | 08                     |
|                 | Switzerland         | 09                     |
|                 | UK                  | 10                     |
|                 | Latin American      | 11                     |
|                 | Japanese            | 12                     |
|                 | 0-8                 | 00-08                  |
| *2AC*           | 0 : high clock rate | 01 * (8150/8250)       |
| Keyboard speed  | 8 : low clock rate  | <b>03</b> *(83XX/8120) |
|                 | Disable             | 00                     |
| *2AD*           | Enable              | 01 *                   |
| Function key    |                     |                        |
|                 | Alphabetic key      | 00 *                   |
| *2AE*           | Numeric keypad      | 01                     |
| Numeric key     | (Num lock state     |                        |
|                 | only)               |                        |
|                 | Alt+Keypad          | 02                     |

15

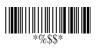

## **Keyboard wedge**

Caps Lock: By selecting Caps lock"ON" or Caps lock"OFF", scanner can get Caps Lock status.

**Power-on simulation:** All of the PCs check the keyboard status during power-on selftest. It is recommended to <a href="Enable">Enable</a> function if you are working without keyboard installation. It simulates keyboard timing and pass keyboard present status to the PC during power-on.

Inter-character delay: This delay is inserted after each data characters transmitted. If the transmission speed is too high, the system may not be able to receive all characters. Adjust it and try out suited delay to make system work properly.

**Block transmission delay:** It is a delay timer between barcode data output. The feature is used to transfer continually with shorter barcode data or multi-field scanning.

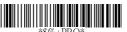

Program

| Option Bar Code       | Option         | Alphanumeric |
|-----------------------|----------------|--------------|
|                       |                | Entry        |
|                       | Caps lock"ON"  | 00           |
| *2AF*                 | Caps lock"OFF" | 01 *         |
| Caps lock             |                |              |
|                       | Disable        | 00 *         |
| *2AG*                 | Enable         | 01           |
| Power-on simulation   |                |              |
|                       | 00-99 msec     | 00-99        |
| *2AH*                 |                | 02 *         |
| Inter-character delay |                |              |
|                       | 00-99 10 msec  | 00-99        |
| *2AI*                 |                | 10 *         |
| Block transmission    |                |              |
| delay                 |                |              |

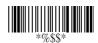

#### **RS-232**

CTS: Clear To Send (Hardware Signal)
RTS: Request To Send (Hardware Signal)
Xon: Transmit On (ASCII Code 1116)
Xoff: Transmit Off (ASCII Code13 16)

#### Flow control:

**None-**The communication only uses TxD and RxD signals without regard for any hardware or software handshaking protocol.

RTS/CTS-If the scanner wants to send the barcode data to host computer, it will issue the RTS signal first, wait for the CTS signal from the host computer, and then perform the normal data communication. If there is no replied CTS signal from the host computer after the timeout (Response Delay) duration, the scanner will issue a 5 warning beeps.

**Xon/Xoff-** When the host computer is unable to accept data, it sends a Xoff code to inform the scanner to suspend data transmission, and Xon to continue.

**ACK/NAK-** When the ACK/NAK protocol is used, the scanner waits for an ACK (acknowledge) or (not acknowledge) from the host computer after data transmission, and will resend in response to a NAK.

Inter-character delay: It is delay time between data character's data output. It is also same as Inter-char. delay of keyboard wedge.

Block transmission delay: It is a delay time between barcode data output. It is also same as Block transmission delay of keyboard wedge.

**Response delay:** This delay is used for serial communication of the scanner to waiting for handshaking acknowledgment from the host computer.

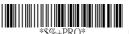

## Program

| Option Bar Code       | Option           | Alphanumeric |
|-----------------------|------------------|--------------|
|                       |                  | Entry        |
|                       | None             | 00 *         |
| *3AA*                 | RTS/CTS          | 01           |
| Flow control          | Xon/Xoff         | 02           |
|                       | ACK/NAK          | 03           |
|                       | 00-99 (msec)     | 00-99        |
| *3AB*                 |                  | 00 *         |
| Inter-character delay |                  |              |
|                       | 00-99 (10 msec)  | 00-99        |
| *3AC*                 |                  | 00 *         |
| Block transmission    |                  |              |
| delay                 |                  |              |
|                       | 00-99 (100 msec) | 00-99        |
| *3AD*                 |                  | 20 *         |
| Response delay        |                  |              |

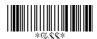

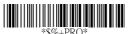

## Program

| Option Bar Code | Option    | Alphanumeric |
|-----------------|-----------|--------------|
|                 |           | Entry        |
|                 | 300 BPS   | 00           |
| *3AE*           | 600 BPS   | 01           |
| Baud rate       | 1200 BPS  | 02           |
|                 | 2400 BPS  | 03           |
|                 | 4800 BPS  | 04           |
|                 | 9600 BPS  | 05 *         |
|                 | 19200 BPS | 06           |
|                 | 38400 BPS | 07           |
|                 | None      | 00 *         |
| *3AF*           | Odd       | 01           |
| Parity          | Even      | 02           |
|                 | 8 bits    | 00 *         |
| *3AG*           | 7 bits    | 01           |
| Data bit        |           |              |
|                 | One bit   | 00 *         |
| *3AH*           | Two bits  | 01           |
| Stop bit        |           |              |

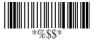

## Wand Emulation (for 8110/8150/8250)

#### Bar/space polarity:

**High/low**- Black will be transmitted as a high voltage level (+5) and space as low level (0V).

**Low/high-** Black will be transmitted as a low voltage level (0V) and space as high level (+5).

**Initial polarity:** You must make sure what is Initial polarity of your wand decode device in stand-by (idle). So, initial signal state as a High voltage level (+5) or Low voltage level (0V).

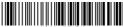

Program

| Option Bar Code    | Option   | Alphanumeric |
|--------------------|----------|--------------|
|                    |          | Entry        |
|                    | High/low | 00 *         |
| *4AA*              | Low/high | 01           |
| Bar/space polarity |          |              |
|                    | Low      | 00 *         |
| *4AB*              | High     | 01           |
| Initial polarity   |          |              |

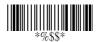

## Wand Emulation (for 8110/8150/8250)

**Output speed:** This setting is same as serial transmission baud rate, and it must be approbated your wand decode resolution. The unit of speed is a width of minimum narrow bar

**Margin delay:** It is a timer of zone like space zone of barcode label margin. The width of margin time will be added before and after in each barcode data automatically when it is transmitted.

**Transmit delay:** It is a delay time between barcode data output. It is the same as Block transmission delay of keyboard wedge.

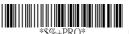

## Program

| Option Bar Code | Option           | Alphanumeric |
|-----------------|------------------|--------------|
|                 |                  | Entry        |
| *4AC*           | 620 pps          | 00           |
| *4AC*           | 1250 pps         | 01           |
| Output speed    | 2500 pps         | 02           |
|                 | 5000 pps         | 03 *         |
|                 | 10000 pps        | 04           |
|                 | 20000 pps        | 05           |
|                 | *pps: pixel per  |              |
|                 | second           |              |
| *4AD*           |                  | 00 *         |
| Reserved        |                  |              |
| *4AE*           |                  | 00 *         |
| Reserved        |                  |              |
|                 | 00-99 (10 pixel) | 00-99        |
| *4AF*           |                  | 15 *         |
| Margin delay    |                  |              |
|                 | 00-99 (10 msec)  | 00-99        |
| *4AG*           |                  | 30 *         |
| Transmit delay  |                  |              |

23

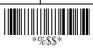

\*%\$\$\* Exit

## **Pin Assignments**

## AS Series 8-pin RJ-45 Connector

| Pin | RS-232    | Keyboard  |
|-----|-----------|-----------|
| 1   | VCC (+5V) | VCC (+5V) |
| 2   | TXD       | NC        |
| 3   | NC        | CLK / PC  |
| 4   | NA        | DATA / PC |
| 5   | CTS       | DATA / KB |
| 6   | RXD       | NC        |
| 7   | RTS       | CLK / KB  |
| 8   | GND       | GND       |

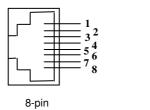

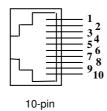

### AS Series 10-pin RJ-45 Connector

| Pin | RS-232    | Keyboard  |
|-----|-----------|-----------|
| 1   | I/F       | I/F       |
| 2   | VCC (+5V) | VCC (+5V) |
| 3   | TXD       | NC        |
| 4   | NC        | CLK / PC  |
| 5   | GND       | DATA / PC |
| 6   | CTS       | DATA / KB |
| 7   | RXD       | NC        |
| 8   | RTS       | CLK / KB  |
| 9   | GND       | GND       |
| 10  | NC        | GND       |

## Keyboard Wedge Combo Connector (To Host Side):

| Pin | Mini-DIN 6P Male | DIN 5P Female |
|-----|------------------|---------------|
| 1   | DATA / PC        | DATA / KB     |
| 2   | NC               | NC            |
| 3   | GND              | GND           |
| 4   | VCC (+5V)        | VCC (+5V)     |
| 5   | CLK / PC         | CLK / KB      |
| 6   | NC               | NC            |

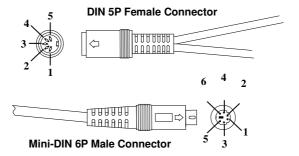

RS-232 DB-9F Connector (To Host Side):

| Pin | Definition |
|-----|------------|
| 1   | NC         |
| 2   | TXD        |
| 3   | RXD        |
| 4   | NC         |
| 5   | GND        |
| 6   | NC         |
| 7   | CTS        |
| 8   | RTS        |
| 9   | VCC (+5V)  |

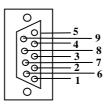

## Keyboard Wedge PS/2 Connector (To Host Side):

| Pin | Mini-DIN 6P Male | Mini-DIN 6P Female |
|-----|------------------|--------------------|
| 1   | DATA / PC        | DATA / KB          |
| 2   | NC               | NC                 |
| 3   | GND              | GND                |
| 4   | VCC (+5V)        | VCC (+5V)          |
| 5   | CLK / PC         | CLK / KB           |
| 6   | NC               | NC                 |

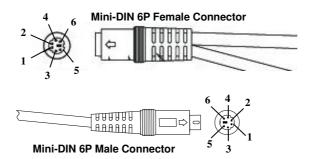

#### Scan

#### Scanning mode:

Good-read off-The trigger button must be pressed to activate scanning. The light source of scanner stops scanning when there is a successful reading or no code is decoded after the Stand-by duration elapsed.

**Momentary-**The trigger button acts as a switch. Press button to activate scanning and release button to stop scanning.

**Alternate-**The trigger button acts as a toggle switch. Press button to activate or stop scanning.

**Timeout off-**The trigger button must be pressed to activate scanning, and scanner stops scanning when no code is decoded after the Stand-by duration elapsed.

**Continue-**Scanner always keeps reading, and it does not matter when trigger button is pressed or duration is elapsed. **Test only-**For test of scan performance only. It is improper to be utilized to check the accuracy of transmitted data.

**Double read timeout:** The scanner will require a several times successful decoding to confirm the data when enabled. The more confirming times required, the more inhibitive miss-reading code will be shown. The Multi field scan Enable function won't be able to work if set Double confirm.

**Double confirm:** If the barcode has been scanned twice, then only the first barcode will be accepted.

**Supplement Check Counter:** It will be more reliable to read the barcode with extension (supplement) like UPCE/A or EAN-8/13, but slow down the decoding speed when this counter is set more.

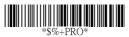

Program

| Option Bar Code     | Option          | Alphanumeric |
|---------------------|-----------------|--------------|
|                     |                 | Entry        |
|                     | Good-read off   | 00           |
| *7AA*               | Momentary       | 01 *         |
| Scanning mode       | Alternate       | 02           |
|                     | Timeout off     | 03           |
|                     | Continue        | 04           |
|                     | Test only       | 05           |
|                     | 01-99 (second)  | 00-99        |
| *7AB*               |                 | 06 *         |
| Stand-by duration   |                 |              |
|                     | 01-99 (10 msec) | 01-99        |
| *7AC*               |                 | 50 *         |
| Double read timeout |                 |              |
|                     | 00-99           | 00-09        |
| *7AD*               | (00: no double  | 00 *         |
| Double confirm      | confirm)        |              |
|                     | 00-64           | 00-64        |
| *7AE*               | (verifications) | 30 *         |
| Supplement Check    |                 |              |
| Counter             |                 |              |

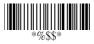

#### Scan

Global min./max. code length: These are to define the min/max readable code length of all symbologies. Code length less than min. code length or more than max. code length will not be read. In popular, you can set the same value for both min. and max. reading length to force the fixed length barcode decoded. The values of setting have no effect on certain symbologies with fixed length. You can specify the settings for individual barcode by the min/max code length setting of each barcode.

- Notes 1): Please set the min/max length if you have special demand for individual barcode.
  - 2): Include the Check sum digits if you want to set Global min/max code length.

**Inverted image scan:** Set Enabled the scanner will scan both black/white barcode with white/black background.

CTS trigger: This operation enabled an external device to control scanning. The CTS trigger is controlled by apply an external trigger signal to the CTS input. When active, this signal causes scanning to begin as the scanner's trigger was depressed.

**Power saving mode:** When it is enabled, scanner will enter idle status if not used. The illumination of the red beam will be reduced to optimize power consumption but will recover when scan required. Normally, the power saving mode is activated with continuous mode.

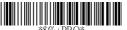

Program

| Option Bar Code         | Option  | Alphanumeric |
|-------------------------|---------|--------------|
|                         |         | Entry        |
|                         | 00-99   | 00-99        |
| *7AF*                   | (00-64) | (AS-8120)    |
| Global min. code length |         | 04 *         |
|                         | 00-99   | 04-99        |
| *7AG*                   | (00-64) | 99 *         |
| Global max. code length |         | (AS-8120,    |
|                         |         | 64 * )       |
|                         | Disable | 00 *         |
| *7AH*                   | Enable  | 01           |
| Inverted image scan     |         |              |
|                         | Disable | 00 *         |
| *7AI*                   | Enable  | 01           |
| CTS trigger             |         |              |
|                         | Disable | 00 *         |
| *7AJ*                   | Enable  | 01           |
| Power saving mode       |         |              |
| (For 8310/8312)         |         |              |

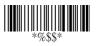

#### Scan

**Position indication (8110 excluded):** If the function is enabled, scan beam will flash as a pointer to help you aim at the bar code prior to scanning. The code will not be scanned until you press the trigger.

**Stand mode selection:** Normally activated with continuous mode. If it is set as LED "off", the scanner red beam will turn off automatically in case not used, but will turn on again immediately when scanning bar codes. This is available for all ArgoxScan series scanners (AS-8000/AS-8120/AS-8150/AS-8250/AS-8310/8312)

**PCS Enhancement:** The reading performance under low PCS value will be improved when this function is enabled. It is recommended to set "Double confirm" (7AD) other than "00".

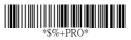

Program

| Option Bar Code      | Option     | Alphanumeric |
|----------------------|------------|--------------|
|                      |            | Entry        |
|                      | Disable    | 00 *         |
| *7AK*                | 30 second  | 01           |
| Position indication  | 60 second  | 02           |
|                      | 90 second  | 03           |
|                      | 120 second | 04           |
|                      | 150 second | 05           |
|                      | 180 second | 06           |
|                      | Continue   | 07           |
|                      | LED "on"   | 00 *         |
| *7AL*                | LED "off"  | 01           |
| Stand mode selection |            |              |
|                      |            |              |
|                      | Disable    | 00 *         |
| *7AM*                | Enable     | 01           |
| PCS Enhancement      |            |              |
| (For 8120)           |            |              |

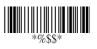

### Indication

**Power on alert:** After power-on the scanner it will generate an alert signal to indicate a successful self-test.

**LED indication:** After each successful reading, the LED above the scanner will light up to indicate a good barcode reading.

Beeper indication: After each successful reading, the scanner will beep buzzer to indicate a good barcode reading, and its Beep loudness, Beep tone freq. and Beep tone duration are adjustable.

Beep loudness/Beep tone freq./Beep tone duration: You can adjust Beep Loudness, Beep tone and Beep duration for a good reading upon favorite usage.

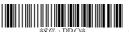

### Program

| Option Bar Code    | Option          | Alphanumeric |
|--------------------|-----------------|--------------|
|                    |                 | Entry        |
|                    | Disable         | 00           |
| *5AA*              | Enable          | 01 *         |
| Power on alert     |                 |              |
|                    | Disable         | 00           |
| *5AB*              | Enable          | 01 *         |
| LED indication     |                 |              |
|                    | Disable         | 00           |
| *5AC*              | Enable          | 01 *         |
| Beeper indication  |                 |              |
|                    | 00-07           | 00-07        |
| *5AD*              |                 | 07 *         |
| Beep loudness      |                 |              |
|                    | 00-99 (100Hz)   | 00-99        |
| *5AE*              |                 | 26 *         |
| Beep tone freq.    |                 |              |
|                    | 00-99 (10 msec) | 00-99        |
| *5AF*              |                 | 10 *         |
| Beep tone duration |                 |              |

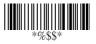

## **UPCA**

Format

| Leading | Data Digits | Check |
|---------|-------------|-------|
| Zero    | (11 Digits) | Digit |

Read: Enable or disable the read function.

**Check-sum transmission:** By setting Enable, checks sum will be transmitted.

Truncate leading/ending: The leading or ending digits of barcode data characters can be truncated when these values are set to non-zero. It will beep instead of reading anything when the truncate value is more than the barcode data digits or the value of Truncate Leading is overlapped with that of the Ending. The maximum value of truncate digits is 15.

Code ID setting: Code ID setting is a character used to represent the symbol upon a succeeding reading. A Code ID setting is prefixed to the data begin or end transmitted if the feature is selected. If you want application to transmit Code ID, you must set Code ID transmission to Enable first. Refer to Code ID transmission.

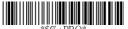

Program

| Option Bar Code        | Option       | Alphanumeric |
|------------------------|--------------|--------------|
|                        |              | Entry        |
|                        | Disable      | 00           |
| *NAA*                  | Enable       | 01 *         |
| Read                   |              |              |
|                        | Disable      | 00           |
| *NAC*                  | Enable       | 01 *         |
| Check-sum transmission |              |              |
|                        | 0-15         | 00-15        |
| *NAF*                  |              | 00 *         |
| Truncate leading       |              |              |
|                        | 0-15         | 00-15        |
| *NAG*                  |              | 00 *         |
| Truncate ending        |              |              |
|                        | 00-ffH ASCII | 00-ffH       |
| *NAH*                  | code         | < A > *      |
| Code ID setting        |              |              |

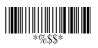

#### **UPCA**

Insertion group number selection: The scanner offers max. two insertion groups for one symbology. By setting one or two digits to indicate which insertion group you want to insert. You may refer to Character insertion. The function is to insert specific characters as a group into transmitted data of selected symbologies. Enable the group insertion by selecting the group number.

Example: Group 2 → set 02 or 20.

Group 1 and  $4 \rightarrow \text{set } 14 \text{ or } 41.$ 

Notes 1): Group number set to "0" means that no group insertion required.

2): Details about the Insert Group settings please refer to page 98~101, and page 107 ASCII code table.

**Supplement digits:** The Supplement digits barcode is the supplemental 2 or 5 characters for WPC code.

#### Format

| Leading Data Digits Check Supplement D Zero (11 Digits) Digit UCC / EAN 12 |  |
|----------------------------------------------------------------------------|--|
|----------------------------------------------------------------------------|--|

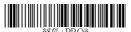

### Program

| Option Bar Code      | Option         | Alphanumeric |
|----------------------|----------------|--------------|
|                      |                | Entry        |
|                      | 00-44          | 00-44        |
| *NAI*                |                | 00 *         |
| Insert group number  |                |              |
| selection            |                |              |
|                      | None           | 00 *         |
| *NAJ*                | 2 digits       | 01           |
| Supplement digits    | 5 digits       | 02           |
| (For 8110/8150/8250) | UCC/EAN 128    | 03           |
|                      | Auto detection | 04           |
|                      | None           | 00 *         |
| *NAJ*                | 2 digits       | 01           |
| Supplement digits    | 5 digits       | 02           |
| (For 8120/8310/8312) | 2,5 digits     | 03           |
|                      | UCC/EAN 128    | 04           |
|                      | 2, UCC/EAN 128 | 05           |
|                      | 5, UCC/EAN 128 | 06           |
|                      | All            | 07           |

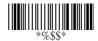

# **UPCA**

**Truncation / Expansion:** The leading "0" digits of UPCA data characters can be truncated when the function is enabled.

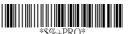

## Program

| Option Bar Code | Option           | Alphanumeric |
|-----------------|------------------|--------------|
|                 |                  | Entry        |
|                 | Disable          | 00           |
| *NAK*           | Enable           | 01 *         |
| Truncation/     |                  |              |
| Expansion       |                  |              |
| (For 8110)      |                  |              |
|                 | None             | 00           |
| *NAK*           | Truncate leading | 01 *         |
| Truncation/     | zero             |              |
| Expansion (For  | Expand to EAN13  | 02           |
| 8120/8150/8250/ |                  |              |
| 8310/8312)      |                  |              |

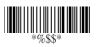

## **UPCE**

Read: Format

| Leading | Data Digits (6 | Check  |
|---------|----------------|--------|
| Zero    | Digits)        | Digits |

**Check-sum transmission:** By setting Enable, checks sum will be transmitted.

**Truncate leading/ending:** Refer to Truncate leading/ending of UPCA.

Code ID setting: Refer to Code ID setting of UPCA.

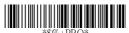

Program

| Option Bar Code  | Option  | Alphanumeric |
|------------------|---------|--------------|
|                  |         | Entry        |
|                  | Disable | 00           |
| *OAA*            | Enable  | 01 *         |
| Read             |         |              |
|                  | Disable | 00           |
| *OAC*            | Enable  | 01 *         |
| Check-sum        |         |              |
| transmission     |         |              |
|                  | 0-15    | 00-15        |
| *OAF*            |         | 00 *         |
| Truncate leading |         |              |

|                 | 0-15         | 00-15    |
|-----------------|--------------|----------|
| *OAG*           |              | 00 *     |
| Truncate ending |              |          |
|                 | 00-ffH ASCII | 00-ffH   |
| *OAH*           | code         | <e>*</e> |
| Code ID setting |              |          |

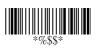

### **UPCE**

**Insertion group number selection:** Refer to page 36

Insertion group number selection of UPCA.

### Supplement digits:

Format

| Leading<br>Zero | Data Digits<br>(6 Digits) |     | Supplement Digits 2 or 5 or |
|-----------------|---------------------------|-----|-----------------------------|
| 2010            | (o Digits)                | D S | UCC/EAN 128                 |

**Expansion:** The expansion function is used only for UPCE and EAN-8 code reading. It extends to 13-digits with "0" digits when the feature is enabled.

Example: Barcode "0123654" Output: "0012360000057"

**UPCE-1:** Enable scanner to read UPCE with leading digit 1.

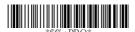

Program

| Option Bar Code      | Option         | Alphanumeri |
|----------------------|----------------|-------------|
|                      |                | c Entry     |
|                      | 00-44          | 00-44       |
| *OAI*                |                | 00 *        |
| Insert group number  |                |             |
| selection            |                |             |
|                      | None           | 00 *        |
| *OAJ*                | 2 digits       | 01          |
| Supplement digits    | 5 digits       | 02          |
| (For 8110/8150/8250) | UCC/EAN 128    | 03          |
|                      | Auto detection | 04          |

|                      | None             | 00 * |
|----------------------|------------------|------|
| *OAJ*                | 2 digits         | 01   |
| Supplement digits    | 5 digits         | 02   |
| (For 8120/8310/8312) | 2,5 digits       | 03   |
|                      | UCC/EAN 128      | 04   |
|                      | 2, UCC/EAN 128   | 05   |
|                      | 5, UCC/EAN 128   | 06   |
|                      | All              | 07   |
|                      | Disable          | 00 * |
| *OAK*                | Enable           | 01   |
| Truncation/Expansion |                  |      |
| (For 8110)           |                  |      |
|                      | None             | 00 * |
| *OAK*                | Truncate leading | 01   |
| Truncation/Expansion | zero             |      |
| (For 8120/8150/8250/ | Expand to EAN13  | 02   |
| 8310/8312)           | Expand to UPCA   | 03   |
|                      | Disable          | 00 * |
| *OAL*                | Enable           | 01   |
| Expansion            |                  |      |
|                      | Disable          | 00 * |
| *OAM*                | Enable           | 01   |
| UPCE-1               |                  |      |

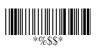

## **EAN-13**

Read: Format

| Data Digits (12 Digits) Check Digits |
|--------------------------------------|
|--------------------------------------|

**Check-sum transmission:** By setting Enable, checks sum will be transmitted.

**Truncate leading/ending:** Refer to Truncate leading/ending of UPCA.

**Truncate leading zero:** Refer to Truncation / Expansion of UPCA.

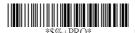

Program

| Option Bar Code  | Option  | Alphanumeric |
|------------------|---------|--------------|
|                  |         | Entry        |
|                  | Disable | 00           |
| *GAA*            | Enable  | 01 *         |
| Read             |         |              |
|                  | Disable | 00           |
| *GAC*            | Enable  | 01 *         |
| Check-sum        |         |              |
| transmission     |         |              |
|                  | 0-15    | 00-15        |
| *GAF*            |         | 00 *         |
| Truncate leading |         |              |

|                    | 0-15    | 00-15 |
|--------------------|---------|-------|
| *GAG*              |         | 00 *  |
| Truncate ending    |         |       |
|                    | Disable | 00    |
| *NAK*              | Enable  | 01 *  |
| Truncation leading |         |       |
| zero               |         |       |

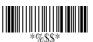

### **EAN-13**

**Code ID setting:** Refer to page 36 Insertion group number selection of UPCA.

Insertion group number selection: Refer to Insertion group

selection of UPCA.

Supplement digits:

Format

| Data Digits<br>(12 Digits) | Check<br>Digits | Supplement Digits<br>2 or 5 or<br>UCC / EAN 128 |
|----------------------------|-----------------|-------------------------------------------------|
|----------------------------|-----------------|-------------------------------------------------|

ISBN/ISSN: The ISBN (International Standard Book Number) and ISSN (International Standard Serial Number) are two kinds of barcode for book and magazines. The ISBN is 10 digits with leading "978" and the ISSN is 8 digits with leading "977" of the "EAN-13" symbology.

Example: Barcode "9789572222720" - Output: "9572222724" Example: Barcode "9771019248004" - Output: "10192484"

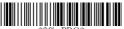

Program

| Option Bar Code     | Option       | Alphanumeric |
|---------------------|--------------|--------------|
|                     |              | Entry        |
|                     | 00-ffH ASCII | 00-ffH       |
| *GAH*               | code         | < F > *      |
| Code ID setting     |              |              |
|                     | 00-44        | 00-44        |
| *GAI*               |              | 00 *         |
| Insert group number |              |              |
| selection           |              |              |

| None           | 00 *                                                                                                    |
|----------------|----------------------------------------------------------------------------------------------------|
| 2 digits       | 01                                                                                                    |
| 5 digits       | 02                                                                                                    |
| UCC/EAN 128    | 03                                                                                                    |
| Auto detection | 04                                                                                                    |
| None           | 00 *                                                                                                    |
| 2 digits       | 01                                                                                                    |
| 5 digits       | 02                                                                                                    |
| 2,5 digits     | 03                                                                                                    |
| UCC/EAN 128    | 04                                                                                                    |
| 2, UCC/EAN     | 05                                                                                                    |
| 128            | 06                                                                                                    |
| 5, UCC/EAN     | 07                                                                                                    |
| 128            |                                                                                                    |
| All            |                                                                                                    |
| Disable        | 00 *                                                                                                    |
| Enable         | 01                                                                                                    |
|                |                                                                                                    |
|                | 2 digits 5 digits UCC/EAN 128 Auto detection None 2 digits 5 digits 2,5 digits UCC/EAN 128 2, UCC/EAN 128 5, UCC/EAN 128 All Disable |

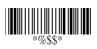

## EAN-8

Read: Format

| Data Digits | Check  |
|-------------|--------|
| (7 Digits)  | Digits |

 $\textbf{Check-sum transmission:} \ \, \textbf{By setting} \ \overline{\textbf{Enable}}, \ \, \textbf{checks sum}$ 

will be transmitted.

Truncate leading/ending: Refer to Truncate leading/ending

of UPCA.

**Code ID setting:** Refer to Code ID setting of UPCA. **Insertion group number selection:** Refer to page 36

Insertion group number selection of UPCA.

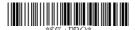

Program

| Option Bar Code  | Option  | Alphanumeric |
|------------------|---------|--------------|
|                  |         | Entry        |
|                  | Disable | 00           |
| *FAA*            | Enable  | 01 *         |
| Read             |         |              |
|                  | Disable | 00           |
| *FAC*            | Enable  | 01 *         |
| Check-sum        |         |              |
| transmission     |         |              |
|                  | 0-15    | 00-15        |
| *FAF*            |         | 00 *         |
| Truncate leading |         |              |

|                     | 0-15           | 00-15          |
|---------------------|----------------|----------------|
| *FAG*               |                | 00 *           |
| Truncate ending     |                |                |
|                     | Two characters | 00-ffH, 00-ffH |
| *FAH*               | 00-ffH ASCII   | < FF > *       |
| Code ID setting     | code           |                |
|                     | 00-44          | 00-44          |
| *FAI*               |                | 00 *           |
| Insert group number |                |                |
| selection           |                |                |

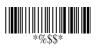

## EAN-8

Supplement digits: Format

| Data Digits Check<br>(7 Digits) Digits | Supplement Digits 2 or 5 or UCC/EAN 128 |
|----------------------------------------|-----------------------------------------|
|----------------------------------------|-----------------------------------------|

Truncation / Expansion: Refer to Truncate Leading zero of

UPCE.

**Expansion:** Refer to Expansion of UPCE.

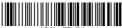

\*\$%+PRO\*

Program

| Option Bar Code      | Option         | Alphanumeric |
|----------------------|----------------|--------------|
|                      |                | Entry        |
|                      | None           | 00 *         |
| *FAJ*                | 2 digits       | 01           |
| Supplement digits    | 5 digits       | 02           |
| (For 8110/8150/8250) | UCC/EAN 128    | 03           |
|                      | Auto detection | 04           |
|                      | None           | 00 *         |
| *FAJ*                | 2 digits       | 01           |
| Supplement digits    | 5 digits       | 02           |
| (For 8120/8310/8312) | 2,5 digits     | 03           |
|                      | UCC/EAN 128    | 04           |
|                      | 2, UCC/EAN 128 | 05           |
|                      | 5, UCC/EAN 128 | 06           |
|                      | All            | 07           |

|                                            | Disable          | 00 * |
|--------------------------------------------|------------------|------|
| <b>                                   </b> | Enable           | 01   |
| Truncation /                               |                  |      |
| Expansion                                  |                  |      |
| (For 8110)                                 |                  |      |
|                                            | None             | 00 * |
| *FAK*                                      | Truncate leading | 01   |
| Truncation /                               | zero             |      |
| Expansion                                  | Expand to EAN13  | 02   |
| (For 8120/8150/8250                        |                  |      |
| /8310/8312)                                |                  |      |
|                                            | Disable          | 00 * |
| *FAL*                                      | Enable           | 01   |
| Expansion                                  |                  |      |

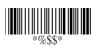

#### Code 39

Read: Format

| Start | Data Digits | Checksum   | End |
|-------|-------------|------------|-----|
| "★"   | ( Variable) | (Optional) | "★" |

**Check-sum verification:** The checksum of Code-39 is optional and made as the sum module 43 of the numerical value of the data digits.

**Check-sum transmission:** By setting Enable, checksum will be transmitted.

Max./Min. code length: Each symbology has own Max./Min. Code Length. They can be set to qualify data entry. If their Max./Min. Code Length is zero, the Global Min./Max. Code Length is in effect. The length is defined as to the actual barcode data length to be sent. Label with length exceeds these limits will be rejected. Make sure that the Minimum length setting is no greater than the Maximum length setting, or otherwise all the labels of the symbology will not be readable. In particular, you can see the same value for both Minimum and Maximum reading length to force the fixed length barcode decoded.

**Truncate leading/ending:** Refer to Truncate leading/ending of UPCA.

Code ID setting: Refer to Code ID setting of UPCA.

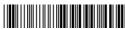

\*\$%+PRO\*

Program

| Option Bar Code | Option  | Alphanumeric |
|-----------------|---------|--------------|
|                 |         | Entry        |
|                 | Disable | 00           |
| *BAA*           | Enable  | 01 *         |
| Read            |         |              |

|                  | Disable      | 00 *   |
|------------------|--------------|--------|
| *BAB*            | Enable       | 01     |
| Check-sum        |              |        |
| verification     |              |        |
| *BAC*            | Disable      | 00 *   |
| *BAC*            | Enable       | 01     |
| Check-sum        |              |        |
| transmission     |              |        |
|                  | 00-64        | 00-64  |
| *BAD*            |              | 00 *   |
| Max. code length |              |        |
|                  | 00-64        | 00-64  |
| *BAE*            |              | 00 *   |
| Min. code length |              |        |
|                  | 0-20         | 00-20  |
| *BAF*            |              | 00 *   |
| Truncate leading |              |        |
|                  | 0-15         | 00-15  |
| *BAG*            |              | 00 *   |
| Truncate ending  |              |        |
|                  | 00-ffH ASCII | 00-ffH |
| *BAH*            | code         | < * >  |
| Code ID setting  |              |        |

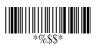

#### Code 39

**Insertion group number selection:** Refer to page 36 Insertion group number selection of UPCA.

Format: The Full ASCII Code-39 is an enhanced set of Code-39 that is the data with total of 128 characters to represent Full ASCII code. It is combined one of the digits +, %, \$ and/ with one of the alpha digits (A to Z).

Append: This function allows several symbols to be concatenates and be treat as one single data entry. The scanner will not transmit the embedded appending code (space for Code-39). If <a href="Enable">Enable</a> and other symbols were read again with the appended code, then codes will be transmitted without Code ID, Preamble and Prefix. When a symbol was decoded without the appended code, the data will be transmitted without Code ID and Prefix, but the Postamble Suffix codes are appended. This function is used when the first number of code 39 is a space. Example: <a href="Instanton: 123456">Instanton: 123456</a>.

Start/end transmission: The start and end characters of Code-39 are "★". You can transmit all data digits including two "★"

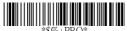

Program

| Option Bar Code           | Option | Alphanumeric |
|---------------------------|--------|--------------|
|                           |        | Entry        |
|                           | 00-44  | 00-44        |
| *BAI* Insert group number |        | 00 *         |
| selection                 |        |              |

|              | Standard   | 00 * |
|--------------|------------|------|
| *BAJ*        | Full ASCII | 01   |
| Format       |            |      |
|              | Disable    | 00 * |
| *BAK*        | Enable     | 01   |
| Append       |            |      |
|              | Disable    | 00 * |
| *BAM*        | Enable     | 01   |
| Start/end    |            |      |
| transmission |            |      |

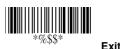

## Interleaved 2 of 5

Read: Format

| Data Digits | Checksum   |
|-------------|------------|
| (Variable)  | (Optional) |

Check-sum verification: The checksum is made as the sum module 10 of the numerical values of all data digits.

Check-sum transmission: By setting Enable, checksum will be transmitted.

**Max./Min. code length:** Refer to Max./Min. code length of Code-39.

**Truncate leading/ending:** Refer to Truncate leading/ending of UPCA.

**Code ID setting:** Refer to Code ID setting of UPCA. **Insertion group number selection:** Refer to page 36 Insertion group number selection of UPCA.

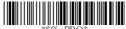

PRO\* Program

| Option Bar Code | Option  | Alphanumeric |
|-----------------|---------|--------------|
|                 |         | Entry        |
|                 | Disable | 00           |
| *IAA*           | Enable  | 01 *         |
| Read            |         |              |
|                 | Disable | 00 *         |
| *IAB*           | Enable  | 01           |
| Check-sum       |         |              |
| verification    |         |              |

|                     | Disable      | 00 *          |
|---------------------|--------------|---------------|
| *IAC*               | Enable       | 01            |
| Check-sum           |              |               |
| transmission        |              |               |
|                     | 00-64        | 00-64         |
| *IAD*               |              | 00 *          |
| Max. code leading   |              |               |
|                     | 00-64        | 00-64         |
| *IAE*               |              | 00 *          |
| Min. code leading   |              |               |
|                     | 0-15         | 00-15         |
| *IAF*               |              | 00 *          |
| Truncate leading    |              |               |
|                     | 0-15         | 00-15         |
| *IAG*               |              | 00 *          |
| Truncate ending     |              |               |
|                     | 00-ffH ASCII | 00-ffH        |
| *IAH*               | code         | <i>&gt; *</i> |
| Code ID setting     |              |               |
|                     | 00-44        | 00-44         |
| *IAI*               |              | 00 *          |
| Insert group number |              |               |
| selection           |              |               |

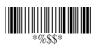

## Industrial 2 of 5

Read: Format

| Data Digits | Checksum   |
|-------------|------------|
| (Variable)  | (Optional) |

**Max./Min. code length:** Refer to Max./Min. code length of Code-39.

**Truncate leading/ending:** Refer to Truncate leading/ending of UPCA.

Code ID setting: Refer to Code ID setting of UPCA.

**Insertion group number selection:** Refer to page 36 Insertion group number selection of UPCA.

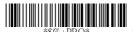

Program

| Option Bar Code  | Option  | Alphanumeric |
|------------------|---------|--------------|
|                  |         | Entry        |
|                  | Disable | 00 *         |
| *HAA*            | Enable  | 01           |
| Read             |         |              |
|                  | 00-64   | 00-64        |
| *HAD*            |         | 00 *         |
| Max. code length |         |              |
|                  | 00-64   | 00-64        |
| *HAE*            |         | 00 *         |
| Min. code length |         |              |

|                     | 0-15         | 00-15         |
|---------------------|--------------|---------------|
| *HAF*               |              | 00 *          |
| Truncate leading    |              |               |
|                     | 0-15         | 00-15         |
| *HAG*               |              | 00 *          |
| Truncate ending     |              |               |
|                     | 00-ffH ASCII | 00-ffH        |
| *HAH*               | code         | <i>&gt; *</i> |
| Code ID setting     |              |               |
|                     | 00-44        | 00-44         |
| *HAI*               |              | 00 *          |
| Insert group number |              |               |
| selection           |              |               |

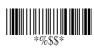

#### Matrix 2 of 5 Eur

Read: Format

| Data Digits | Checksum   |
|-------------|------------|
| (Variable)  | (Optional) |

**Checksum Verification:** The checksum is made as the sum module 10 of the numerical values of all data digits.

 $\textbf{Checksum Transmission:} \ \, \textbf{By setting } \overline{\textbf{Enable}} \text{, checksum will}$ 

be transmitted.

Max./Min. code length: Refer to Max./Min. code length of

Code-39.

 $\textbf{Truncate leading/ending:} \ \mathsf{Refer} \ \mathsf{to} \ \mathsf{Truncate leading/ending}$ 

of UPCA.

**Code ID setting:** Refer to Code ID setting of UPCA. **Insertion group number selection:** Refer to page 36

Insertion group number selection of UPCA.

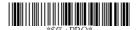

Program

| Option Bar Code | Option  | Alphanumeric |
|-----------------|---------|--------------|
|                 |         | Entry        |
|                 | Disable | 00 *         |
| *PAA*           | Enable  | 01           |
| Read            |         |              |
|                 | Disable | 00 *         |
| *PAB*           | Enable  | 01           |
| Checksum        |         |              |
| Verification    |         |              |

|                     | Disable      | 00 *    |
|---------------------|--------------|---------|
| *PAC*               | Enable       | 01      |
| Checksum            |              |         |
| Transmission        |              |         |
|                     | 00-64        | 00-64   |
| *PAD*               |              | 00 *    |
| Max. code length    |              |         |
|                     | 00-64        | 00-64   |
| *PAE*               |              | 00 *    |
| Min. code length    |              |         |
|                     | 0-15         | 00-15   |
| *PAF*               |              | 00 *    |
| Truncate leading    |              |         |
|                     | 0-15         | 00-15   |
| *PAG*               |              | 00 *    |
| Truncate ending     |              |         |
|                     | 00-ffH ASCII | 00-ffH  |
| *PAH*               | code         | < B > * |
| Code ID setting     |              |         |
|                     | 00-44        | 00- 44  |
| *PAI*               |              | 00 *    |
| Insert group number |              |         |
| selection           |              |         |

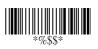

### Codabar

Read: Format

Start Data Digits (Variable) Checksum (Optional) End

**Checksum Verification:** The checksum is made as the sum module 16 of the numerical values of all data digits.

**Checksum Transmission:** By setting Enable, checksum will be transmitted.

**Max./Min. code length:** Refer to Max./Min. code length of Code-39.

**Truncate leading/ending:** Refer to Truncate leading/ending of UPCA.

Code ID setting: Refer to Code ID setting of UPCA.

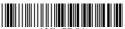

Program

| Option Bar Code | Option  | Alphanumeric         |
|-----------------|---------|----------------------|
|                 |         | Entry                |
|                 | Disable | 00 * (8120/8150/8250 |
| *EAA*           |         | /8310/8312)          |
| Read            | Enable  | 01 * (8110)          |
|                 | Disable | 00 *                 |
| *EAB*           | Enable  | 01                   |
| Checksum        |         |                      |
| Verification    |         |                      |

|                  | Disable      | 00 *    |
|------------------|--------------|---------|
| *EAC*            | Enable       | 01      |
| Checksum         |              |         |
| Transmission     |              |         |
|                  | 00-64        | 00-64   |
| *EAD*            |              | 00 *    |
| Max. code length |              |         |
|                  | 00-64        | 00-64   |
| *EAE*            |              | 00 *    |
| Min. code length |              |         |
|                  | 0-15         | 00-15   |
| *EAF*            |              | 00 *    |
| Truncate leading |              |         |
|                  | 0-15         | 00-15   |
| *EAG*            |              | 00 *    |
| Truncate ending  |              |         |
|                  | 00-ffH ASCII | 00-ffH  |
| *EAH*            | code         | < % > * |
| Code ID setting  |              |         |

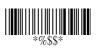

## Codabar

**Insertion group number selection:** Refer to page 36

Insertion group number selection of UPCA.

**Start/End type:** The Codabar has four pairs of Start/End pattern; you may select one pair to match your application. **Start/End Transmission:** Refer to Start/End Transmission of

Code 39.

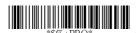

Program

| Option Bar Code     | Option    | Alphanumeric |
|---------------------|-----------|--------------|
|                     |           | Entry        |
|                     | 00-44     | 00-44        |
| *EAI*               |           | 00 *         |
| Insert group number |           |              |
| selection           |           |              |
|                     | ABCD/ABCD | 00 *         |
| *EAJ*               | abcd/abcd | 01           |
| Start/End type      | ABCD/TN*E | 02           |
|                     | Abcd/tn*e | 03           |
|                     | Disable   | 00 *         |
| *EAK*               | Enable    | 01           |
| Start/End           |           |              |
| transmission        |           |              |
|                     |           |              |

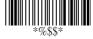

## Code-128

Read: Format

| Data Digits | Checksum   |
|-------------|------------|
| (Variable)  | (Optional) |

Checksum Verification: The checksum is made as the sum

module 103 of all data digits.

Checksum Transmission: By setting Enable, checksum will

be transmitted.

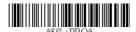

Program

| Option Bar Code | Option  | Alphanumeric |
|-----------------|---------|--------------|
|                 |         | Entry        |
|                 | Disable | 00           |
| *DAA*           | Enable  | 01 *         |
| Read            |         |              |
|                 | Disable | 00           |
| *DAB*           | Enable  | 01 *         |
| Checksum        |         |              |
| Verification    |         |              |
|                 | Disable | 00 *         |
| *DAC*           | Enable  | 01           |
| Checksum        |         |              |
| Transmission    |         |              |

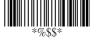

**Max./Min. code length:** Refer to Max./Min. code length of Code-39.

**Truncate leading/ending:** Refer to Truncate leading/ending of UPCA.

Code ID setting: Refer to Code ID setting of UPCA.

**Insertion group number selection:** Refer to page 36 Insertion group number selection of UPCA.

Format: The Code-128 can be translated to UCC/EAN-128 format if it starts with FNC1 character. The first FNC1 will be translated to "]C1",and next to be a field separator code as <GS>(1D16).

| ]C1 | Data | <gs></gs> | Data | Checksum |
|-----|------|-----------|------|----------|
|-----|------|-----------|------|----------|

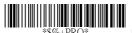

Program

| Option Bar Code  | Option | Alphanumeric |
|------------------|--------|--------------|
|                  |        | Entry        |
|                  | 00-64  | 00-64        |
| *DAD*            |        | 00 *         |
| Max. code length |        |              |
|                  | 00-64  | 00-64        |
| *DAE*            |        | 00 *         |
| Min. code length |        |              |

|                     | 0-15         | 00-15  |
|---------------------|--------------|--------|
| *DAF*               |              | 00 *   |
| Truncate leading    |              |        |
|                     | 0-15         | 00-15  |
| *DAG*               |              | 00 *   |
| Truncate ending     |              |        |
|                     | 00-ffH ASCII | 00-ffH |
| *DAH*               | code         | <#>*   |
| Code ID setting     |              |        |
|                     | 00-44        | 00-44  |
| *DAI*               |              | 00 *   |
| Insert group number |              |        |
| selection           |              |        |
|                     | Standard     | 00 *   |
| *DAJ*               | UCC/EAN-128  | 01     |
| Format              |              |        |

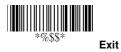

**Append:** When the function is enabled, it won't show the data immediately if scanner read the barcode includes FNC2 code. It will show all data until it read the barcode, which doesn't have FNC2 code.

**UCC/EAN 128 ID setting:** To setting the code ID for UCC/EAN-128 output format.

**Field separator code:** This feature is only used for UCC/EAN-128 format. This Field separator code means you can reassign second or after a FNC1 for your usage. The default of ASCII code is <GS>(1D16).

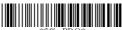

Progran

| Option Bar Code      | Option       | Alphanumeric |
|----------------------|--------------|--------------|
|                      |              | Entry        |
|                      | Disable      | 00 *         |
| *DAK*                | Enable       | 01           |
| Append               |              |              |
|                      | 00-ffH ASCII | 00-ffH       |
| *DAL*                | code         | <#>*         |
| UCC/EAN-128          |              |              |
| ID setting           |              |              |
|                      | 00-ffH ASCII | 00-ffH       |
| *DAM*                | code         | 1DH *        |
| Field separator code |              |              |

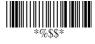

Read: Format

| Data Digits | Checksum1  | Checksum2  |
|-------------|------------|------------|
| (Variable)  | (Optional) | (Optional) |

Checksum Verification: The checksum is made as the sum module 47 of the numerical values of all data digits.

Checksum Transmission: By setting Enable, checksum

will be transmitted.

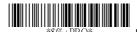

Program

| Option Bar Code | Option       | Alphanumeric |
|-----------------|--------------|--------------|
|                 |              | Entry        |
|                 | Disable      | 00 *         |
| *CAA*           | Enable       | 01           |
| Read            |              |              |
|                 | Disable      | 00           |
| *CAB*           | Enable       | 01 *         |
| Checksum        | (two digits) |              |
| Verification    |              |              |
|                 | Disable      | 00 *         |
| *CAC*           | Enable       | 01           |
| Checksum        |              |              |
| Transmission    |              |              |

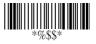

**Max./Min. code length:** Refer to Max./Min. code length of Code-39.

**Truncate leading/ending:** Refer to Truncate leading/ending of UPCA.

Code ID setting: Refer to Code ID setting of UPCA.

**Insertion group number selection:** Refer to page 36 Insertion group number selection of UPCA.

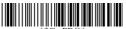

Program

| Option Bar Code  | Option | Alphanumeric |
|------------------|--------|--------------|
|                  |        | Entry        |
|                  | 00-64  | 00-64        |
| *CAD*            |        | 00 *         |
| Max. code length |        |              |
|                  | 00-64  | 00-64        |
| *CAE*            |        | 00 *         |
| Min. code length |        |              |
|                  | 0-15   | 00-15        |
| *CAF*            |        | 00 *         |
| Truncate leading |        |              |
|                  | 0-15   | 00-15        |
| *CAG*            |        | 00 *         |
| Truncate ending  |        |              |

|                     | 00-ffH ASCII | 00-ffH  |
|---------------------|--------------|---------|
| *CAH*               | code         | < & > * |
| Code ID setting     |              |         |
|                     | 00-44        | 00-44   |
| *CAI*               |              | 00 *    |
| Insert group number |              |         |
| selection           |              |         |

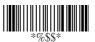

Read: Format

| Data Digits | Checksum1  | Checksum2  |
|-------------|------------|------------|
| (Variable)  | (Optional) | (Optional) |

 $\label{lem:checksum} \textbf{Checksum Verification:} \ \ \textbf{The checksum is presented as the}$ 

sum module 11 of all data digits.

Checksum Transmission: By setting Enable, checksum1 and checksum2 will be transmitted upon your selected checksum verification method.

Max./Min. code length: Refer to Max./Min. code length of

Code-39.

Truncate leading/ending: Refer to Truncate leading/ending

of UPCA.

**Code ID setting:** Refer to Code ID setting of UPCA. **Insertion group number selection:** Refer to page 36

Insertion group number selection of UPCA.

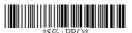

Program

| Option Bar Code | Option     | Alphanumeric |
|-----------------|------------|--------------|
|                 |            | Entry        |
|                 | Disable    | 00 *         |
| *AAA*           | Enable     | 01           |
| Read            |            |              |
|                 | Disable    | 00           |
| *AAB*           | One digit  | 01 *         |
| Checksum        | Two digits | 02           |
| Verification    |            |              |

|                     | Disable      | 00 *   |
|---------------------|--------------|--------|
| *AAC*               | Enable       | 01     |
| Checksum            |              |        |
| Transmission        |              |        |
|                     | 00-64        | 00-64  |
| *AAD*               |              | 00 *   |
| Max. code length    |              |        |
|                     | 00-64        | 00-64  |
| *AAE*               |              | 00 *   |
| Min. code length    |              |        |
|                     | 0-15         | 00-15  |
| *AAF*               |              | 00 *   |
| Truncate leading    |              |        |
|                     | 0-15         | 00-15  |
| *AAG*               |              | 00 *   |
| Truncate ending     |              |        |
|                     | 00-ffH ASCII | 00-ffH |
| *AAH*               | code         | <0>*   |
| Code ID setting     |              |        |
|                     | 00-44        | 00-44  |
| *AAI*               |              | 00 *   |
| Insert group number |              |        |
| selection           |              |        |

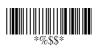

### MSI/plessey

Read: Format

| Data Digits | Checksum1  | Checksum2  |
|-------------|------------|------------|
| (Variable)  | (Optional) | (Optional) |

Checksum Verification: The MSI/Plessey has one or two optional checksum digits. The checksum is presented 3 kinds of method Mod10, Mod10/10 and Mod 11/10. The checksum1 and checksum2 will be calculated as the sum module 10 or 11 of the data digits.

Checksum Transmission: By setting Enable, checksum1 and checksum2 will be transmitted upon your selected checksum verification method.

Max./Min. code length: Refer to Max./Min. code length of

Code-39.

Truncate leading/ending: Refer to Truncate leading/ending

of UPCA.

**Code ID setting:** Refer to Code ID setting of UPCA. **Insertion group number selection:** Refer to page 36 Insertion group number selection of UPCA.

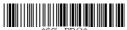

Program

| Option Bar Code | Option    | Alphanumeric         |
|-----------------|-----------|----------------------|
|                 |           | Entry                |
|                 | Disable   | 00 *                 |
| *KAA*           | Enable    | 01                   |
| Read            |           |                      |
|                 | Disable   | 00 * (8110)          |
| *KAB*           | Mod 10    | 01 * (8120/8150/8250 |
| Checksum        |           | /8310/8312)          |
| Verification    | Mod 10/10 | 02                   |

|                     | Mod 11/10    | 03      |
|---------------------|--------------|---------|
|                     | Disable      | 00 *    |
| *KAC*               | Enable       | 01      |
| Checksum            |              |         |
| Transmission        |              |         |
|                     | 00-64        | 00-64   |
| *KAD*               |              | 00 *    |
| Max. code length    |              |         |
|                     | 00-64        | 00-64   |
| *KAE*               |              | 00 *    |
| Min. code length    |              |         |
|                     | 0-15         | 00-15   |
| *KAF*               |              | 00 *    |
| Truncate leading    |              |         |
|                     | 0-15         | 00-15   |
| *KAG*               |              | 00 *    |
| Truncate ending     |              |         |
|                     | 00-ffH ASCII | 00-ffH  |
| *KAH*               | code         | < @ > * |
| Code ID setting     |              |         |
|                     | 00-44        | 00-44   |
| *KAI*               |              | 00 *    |
| Insert group number |              |         |
| selection           |              |         |

77

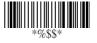

## **UK/plessey**

Read: Format

| Data Digits | Checksum1+2 |  |
|-------------|-------------|--|
| (Variable)  | (Optional)  |  |

**Checksum Verification:** The UK/Plessey has one or two optional checksum digits. The checksum1 and checksum2 will be calculated as the sum module 10 or 11 of the data digits.

**Checksum Transmission:** By setting Enable, checksum will be transmitted.

Max./Min. code length: Refer to Max./Min. code length of

Code-39.

Truncate leading/ending: Refer to Truncate leading/ending

of UPCA.

**Code ID setting:** Refer to Code ID setting of UPCA. **Insertion group number selection:** Refer to page 36

Insertion group number selection of UPCA.

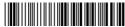

\*\$%+PRO\*

Program

| Option Bar Code | Option  | Alphanumeric |
|-----------------|---------|--------------|
|                 |         | Entry        |
|                 | Disable | 00 *         |
| *LAA*           | Enable  | 01           |
| Read            |         |              |
|                 | Disable | 00           |
| *LAB*           | Enable  | 01 *         |
| Checksum        |         |              |
| Verification    |         |              |

|                     | Disable      | 00 15  |
|---------------------|--------------|--------|
|                     |              | 00 *   |
| *LAC*               | Enable       | 01     |
| Checksum            |              |        |
| Transmission        |              |        |
|                     | 00-64        | 00-64  |
| *LAD*               |              | 00 *   |
| Max. code length    |              |        |
|                     | 00-64        | 00-64  |
| *LAE*               |              | 00 *   |
| Min. code length    |              |        |
|                     | 0-15         | 00-15  |
| *LAF*               |              | 00 *   |
| Truncate leading    |              |        |
|                     | 0-15         | 00-15  |
| *LAG*               |              | 00 *   |
| Truncate ending     |              |        |
|                     | 00-ffH ASCII | 00-ffH |
| *LAH*               | code         | <@>*   |
| Code ID setting     |              |        |
|                     | 00-44        | 00-44  |
| *LAI*               |              | 00 *   |
| Insert group number |              |        |
| selection           |              |        |

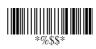

## Telepen

Read: IATA (International Air Transport Association).

Checksum Verification: The checksum is presented as the

sum module 10 or 11 of the data digits.

Checksum Transmission: By setting Enable, checksum will

be transmitted.

Max./Min. code length: Refer to Max./Min. code length of

Code-39.

Truncate leading/ending: Refer to Truncate leading/ending

of UPCA.

**Code ID setting:** Refer to Code ID setting of UPCA. **Insertion group number selection:** Refer to page 36

Insertion group number selection of UPCA.

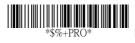

Program

| Option Bar Code | Option  | Alphanumeric |
|-----------------|---------|--------------|
|                 |         | Entry        |
|                 | Disable | 00 *         |
| *MAA*           | Enable  | 01           |
| Read            |         |              |
|                 | Disable | 00 *         |
| *MAB*           | Enable  | 01           |
| Checksum        |         |              |
| Verification    |         |              |
|                 | Disable | 00 *         |
| *MAC*           | Enable  | 01           |
| Checksum        |         |              |
| Transmission    |         |              |

|                     | 00-64           | 00-64   |
|---------------------|-----------------|---------|
| *MAD*               |                 | 00 *    |
| Max. code length    |                 |         |
|                     | 00-64           | 00-64   |
| *MAE*               |                 | 00 *    |
| Min. code length    |                 |         |
|                     | 0-15            | 00-15   |
| *MAF*               |                 | 00 *    |
| Truncate leading    |                 |         |
|                     | 0-15            | 00-15   |
| *MAG*               |                 | 00 *    |
| Truncate ending     |                 |         |
|                     | 00-ffH ASCII    | 00-ffH  |
| *MAH*               | code            | < S > * |
| Code ID setting     |                 |         |
|                     | 00-44           | 00-44   |
| *MAI*               |                 | 00 *    |
| Insert group number |                 |         |
| selection           |                 |         |
|                     | Numeric only    | 00 *    |
| *MAJ*               | Full ASCII only | 01      |
| Format              |                 |         |

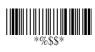

#### Standard 2 of 5

Read: Format

| Data Digits | Checksum1  |
|-------------|------------|
| (Variable)  | (Optional) |

Check-sum verification: The checksum is made as the sum module 10 of the numerical values of all data digits.

Check-sum transmission: By setting Enable, checksum will be transmitted.

**Max./Min. code length:** Refer to Max./Min. code length of Code-39.

Truncate leading/ending: Refer to Truncate leading/ending

of UPCA.

**Code ID setting:** Refer to Code ID setting of UPCA. **Insertion group number selection:** Refer to page 36 Insertion group number selection of UPCA.

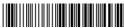

RO\* Program

| Option Bar Code | Option  | Alphanumeric |
|-----------------|---------|--------------|
|                 |         | Entry        |
|                 | Disable | 00 *         |
| *JAA*           | Enable  | 01           |
| Read            |         |              |
|                 | Disable | 00 *         |
|                 | Enable  | 01           |
| Check-sum       |         |              |
| verification    |         |              |

|                     | Disable      | 00 *    |
|---------------------|--------------|---------|
| *JAC*               | Enable       | 01      |
| Check-sum           |              |         |
| transmission        |              |         |
|                     | 00-64        | 00-64   |
| *JAD*               |              | 00 *    |
| Max. code length    |              |         |
|                     | 00-64        | 00-64   |
| *JAE*               |              | 00 *    |
| Min. code length    |              |         |
|                     | 0-15         | 00-15   |
| *JAF*               |              | 00 *    |
| Truncate leading    |              |         |
|                     | 0-15         | 00-15   |
| *JAG*               |              | 00 *    |
| Truncate ending     |              |         |
|                     | 00-ffH ASCII | 00-ffH  |
| *JAH*               | code         | < i > * |
| Code ID setting     |              |         |
|                     | 00-44        | 00-44   |
| *JAI*               |              | 00 *    |
| Insert group number |              |         |
| selection           |              |         |

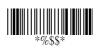

## **China Post**

Read: Format

| Data Digits | Checksum1  |
|-------------|------------|
| (Variable)  | (Optional) |

**Max./Min. code length:** Refer to Max./Min. code length of Code-39.

**Truncate leading/ending:** Refer to Truncate leading/ending of UPCA.

Code ID setting: Refer to Code ID setting of UPCA.

**Insertion group number selection:** Refer to page 36 Insertion group number selection of UPCA.

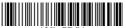

+PRO\* Program

| Option Bar Code  | Option  | Alphanumeric |
|------------------|---------|--------------|
|                  |         | Entry        |
|                  | Disable | 00 *         |
| *SAA*            | Enable  | 01           |
| Read             |         |              |
|                  | 00-64   | 00-64        |
| *SAD*            |         | 11 *         |
| Max. code length |         |              |
|                  | 00-64   | 00-64        |
| *SAE*            |         | 11 *         |
| Min. code length |         |              |

|                     | 0-15         | 00-15   |
|---------------------|--------------|---------|
| *SAF*               |              | 00 *    |
| Truncate leading    |              |         |
|                     | 0-15         | 00-15   |
| *SAG*               |              | 00 *    |
| Truncate ending     |              |         |
|                     | 00-ffH ASCII | 00-ffH  |
| *SAH*               | code         | < t > * |
| Code ID setting     |              |         |
|                     |              |         |
|                     | 00-44        | 00-44   |
| *SAI*               |              | 00 *    |
| Insert group number |              |         |
| selection           |              |         |

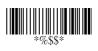

# Italian Pharmacode (Code 32)

Read: Format

| Data Digits | Checksum1  |
|-------------|------------|
| (Variable)  | (Optional) |

**Max./Min. code length:** Refer to Max./Min. code length of Code-39.

**Truncate leading/ending:** Refer to Truncate leading/ending of UPCA.

Code ID setting: Refer to Code ID setting of UPCA.

**Insertion group number selection:** Refer to page 36 Insertion group number selection of UPCA.

**Leading "A":** If this function is enabled, each prefix of data shall be A.

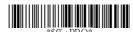

Program

| Option Bar Code  | Option  | Alphanumeric |
|------------------|---------|--------------|
|                  |         | Entry        |
|                  | Disable | 00 *         |
| *WAA*            | Enable  | 01           |
| Read             |         |              |
|                  | 00-64   | 00-64        |
| *WAD*            |         | 12 *         |
| Max. code length |         |              |

|                     | 00-64        | 00-64  |
|---------------------|--------------|--------|
| *WAE*               |              | 09 *   |
| Min. code length    |              |        |
|                     | 0-15         | 00-15  |
| *WAF*               |              | 00 *   |
| Truncate leading    |              |        |
|                     | 0-15         | 00-15  |
| *WAG*               |              | 00 *   |
| Truncate ending     |              |        |
|                     | 00-ffH ASCII | 01-ffH |
| *WAH*               | code         | *      |
| Code ID setting     |              |        |
|                     |              |        |
|                     | 00-44        | 00-44  |
| *WAI*               |              | 00 *   |
| Insert group number |              |        |
| selection           |              |        |
|                     | Disable      | 00 *   |
| *WAJ*               | Enable       | 01     |
| Leading "A"         |              |        |

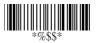

# Code-16K (for 8250/8312)

**Truncate leading/ending:** Refer to Truncate leading/ending of UPCA.

Code ID setting: Refer to Code ID setting of UPCA.

**Insertion group number selection:** Refer to page 36 Insertion group number selection of UPCA.

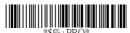

Program

| Option Bar Code  | Option       | Alphanumeric |
|------------------|--------------|--------------|
|                  |              | Entry        |
|                  | Disable      | 00 *         |
| *RAA*            | Enable       | 01           |
| Read             |              |              |
|                  | 0-15         | 00-15        |
| *RAF*            |              | 00 *         |
| Truncate leading |              |              |
|                  | 0-15         | 00-15        |
| *RAG*            |              | 00 *         |
| Truncate ending  |              |              |
|                  | 00-ffH ASCII | 00-ffH       |
| *RAH*            | code         | < >*         |
| Code ID setting  |              |              |

| *RAI*               | 00-44 | 00-44<br>00 * |
|---------------------|-------|---------------|
| Insert group number |       |               |
| selection           |       |               |

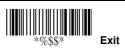

# PDF-417 (for 8250/8312)

**Truncate leading/ending:** Refer to Truncate leading/ending of UPCA.

Code ID setting: Refer to Code ID setting of UPCA.

**Insertion group number selection:** Refer to page 36 Insertion group number selection of UPCA.

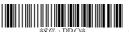

## Program

| Option Bar Code     | Option       | Alphanumeric |
|---------------------|--------------|--------------|
|                     |              | Entry        |
| *QAA*               | Disable      | 00           |
| *QAA*               | Enable       | 01 *         |
| Read                |              |              |
|                     | 0-15         | 00-15        |
| *QAF*               |              | 00 *         |
| Truncate leading    |              |              |
|                     | 0-15         | 00-15        |
| *QAG*               |              | 00 *         |
| Truncate ending     |              |              |
|                     | 00-ffH ASCII | 00-ffH       |
| *QAH*               | code         | < >*         |
| Code ID setting     |              |              |
|                     | 00-44        | 00-44        |
| *QAI*               |              | 00 *         |
| Insert group number |              |              |
| selection           |              |              |
|                     | Disable      | 00 *         |
| *QAJ*               | Enable       | 01           |
| Escape sequence     |              |              |
| transmit            |              |              |

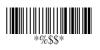

91

# **EAN UCC Composite (for 8312)**

For the coupon extended code application. Coupon extended code is a supplementary barcode that is printed to the right of the UPC/EAN in UCC/EAN-128 symbology.

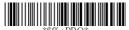

<sup>)∗</sup> Progra

| Option Bar Code  | Option  | Alphanumeric |
|------------------|---------|--------------|
|                  |         | Entry        |
|                  | Disable | 00 *         |
| *YAA*            | Enable  | 01           |
| Read             |         |              |
|                  | 00-64   | 00-64        |
| *YAD*            |         | 64 *         |
| Max. code length |         |              |
|                  | 00-64   | 00-64        |
| *YAE*            |         | 01 *         |
| Min. code length |         |              |
|                  | 0-15    | 00-15        |
| *YAF*            |         | 00 *         |
| Truncate leading |         |              |
|                  | 0-15    | 00-15        |
| *YAG*            |         | 00 *         |
| Truncate ending  |         |              |

|                     | 00-ffH     | 00-ffH   |
|---------------------|------------|----------|
| *YAH*               | ASCII code | < RC > * |
| Code ID setting     |            |          |
|                     | 00-44      | 00-44    |
| *YAI*               |            | 00 *     |
| Insert group number |            |          |
| selection           |            |          |
|                     | Disable    | 00       |
| *YAK*               | Enable     | 01 *     |
| UCC / EAN128        |            |          |
| emulation           |            |          |

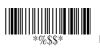

#### **RSS-14**

Read: Format

| Data Digits | Checksum1  |
|-------------|------------|
| (Variable)  | (Optional) |

**Truncate leading/ending:** Refer to Truncate leading/ending of UPCA.

Code ID setting: Refer to Code ID setting of UPCA.

**Insertion group number selection:** Refer to page 36 Insertion group number selection of UPCA.

**UCC/EAN 128 emulation:** Refer to Transmission, Code ID transmission must be set as AIM ID enable. Then ]C1 will be identified as prefix of barcode data transmission.

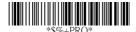

Program

| Option Bar Code | Option  | Alphanumeric |
|-----------------|---------|--------------|
|                 |         | Entry        |
|                 | Disable | 00 *         |
| *TAA*           | Enable  | 01           |
| Read            |         |              |

|                     | 0-15         | 00-15    |
|---------------------|--------------|----------|
| *TAF*               |              | 00 *     |
| Truncate leading    |              |          |
|                     | 0-15         | 00-15    |
| *TAG*               |              | 00 *     |
| Truncate ending     |              |          |
|                     | 00-ffH ASCII | 00-ffH   |
| *TAH*               | code         | < R4 > * |
| Code ID setting     |              |          |
|                     | 00-44        | 00-44    |
| *TAI*               |              | 00 *     |
| Insert group number |              |          |
| selection           |              |          |
|                     | Disable      | 00 *     |
| *TAK*               | Enable       | 01       |
| UCC/EAN128          |              |          |
| emulation           |              |          |

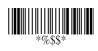

### **RSS-Limited**

Read: Format

| Data Digits | Checksum1  |
|-------------|------------|
| (Variable)  | (Optional) |

**Truncate leading/ending:** Refer to Truncate leading/ending of UPCA.

Code ID setting: Refer to Code ID setting of UPCA.

**Insertion group number selection:** Refer to page 36 Insertion group number selection of UPCA.

**UCC/EAN 128 emulation:** Refer to UCC/EAN 128 emulation of RSS-14.

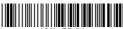

-PRO\* Progr

| Option Bar Code  | Option  | Alphanumeric |
|------------------|---------|--------------|
|                  |         | Entry        |
|                  | Disable | 00 *         |
| *UAA*            | Enable  | 01           |
| Read             |         |              |
|                  | 0-15    | 00-15        |
| *UAF*            |         | 00 *         |
| Truncate leading |         |              |
|                  | 0-15    | 00-15        |
| *UAG*            |         | 00 *         |
| Truncate ending  |         |              |

|                     | 00-ffH ASCII | 00-ffH   |
|---------------------|--------------|----------|
| *UAH*               | code         | < RL > * |
| Code ID setting     |              |          |
|                     | 00-44        | 00-44    |
| *UAI*               |              | 00 *     |
| Insert group number |              |          |
| selection           |              |          |
|                     | Disable      | 00 *     |
| *UAK*               | Enable       | 01       |
| UCC/EAN128          |              |          |
| emulation           |              |          |

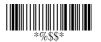

## **RSS-Expanded**

Read: Format

| Data Digits | Checksum1  |
|-------------|------------|
| (Variable)  | (Optional) |

**Max./Min. code length:** Refer to Max./Min. code length of Code-39.

**Truncate leading/ending:** Refer to Truncate leading/ending of UPCA.

Code ID setting: Refer to Code ID setting of UPCA.

**Insertion group number selection:** Refer to page 36 Insertion group number selection of UPCA.

**UCC/EAN 128 emulation:** Refer to UCC/EAN 128 emulation of RSS-14.

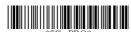

Program

| Option Bar Code  | Option  | Alphanumeric |
|------------------|---------|--------------|
|                  |         | Entry        |
|                  | Disable | 00 *         |
| *VAA*            | Enable  | 01           |
| Read             |         |              |
|                  | 00-99   | 00-99        |
| *VAD*            |         | 99 *         |
| Max. code length |         |              |

|                     | 00-99        | 00-99    |
|---------------------|--------------|----------|
| *VAE*               |              | 01 *     |
| Min. code length    |              |          |
|                     | 0-15         | 00-15    |
| *VAF*               |              | 00 *     |
| Truncate leading    |              |          |
|                     | 0-15         | 00-15    |
| *VAG*               |              | 00 *     |
| Truncate ending     |              |          |
|                     | 00-ffH ASCII | 00-ffH   |
| *VAH*               | code         | < RX > * |
| Code ID setting     |              |          |
|                     | 00-44        | 00-44    |
| *VAI*               |              | 00 *     |
| Insert group number |              |          |
| selection           |              |          |
|                     | Disable      | 00 *     |
| *VAK*               | Enable       | 01       |
| UCC/EAN128          |              |          |
| emulation           |              |          |

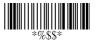

# Micro-PDF (for 8312)

Truncate leading/ending: Refer to Truncate leading/ending of UPCA.

Code ID setting: Refer to Code ID setting of UPCA.

Insertion group number selection: Refer to page 36 Insertion group number selection of UPCA.

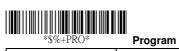

| Option Bar Code  | Option       | Alphanumeric |
|------------------|--------------|--------------|
|                  |              | Entry        |
|                  | Disable      | 00 *         |
| *XAA*            | Enable       | 01           |
| Read             |              |              |
|                  | 0-15         | 00-15        |
| *XAF*            |              | 00 *         |
| Truncate leading |              |              |
|                  | 0-15         | 00-15        |
| *XAG*            |              | 00 *         |
| Truncate ending  |              |              |
|                  | 00-ffH ASCII | 00-ffH       |
| *XAH*            | code         | < >*         |
| Code ID setting  |              |              |

|                     | 00-44        | 00-44 |
|---------------------|--------------|-------|
| *XAI*               |              | 00 *  |
| Insert group number |              |       |
| selection           |              |       |
|                     | None         | 00    |
| *XAJ*               | GLI protocol | 01    |
| Escape sequence     | ECI protocol | 02 *  |
| transmit            |              |       |

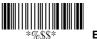

# String setting / Transmission (Prefix / Suffix)

Prefix / Suffix characters setting: Characters defined as prefix or suffix characters will be transmitted immediately with the scanned data for all symbologies. Up to 22 ASCII characters can be defined as Prefix or Suffix.

#### Format of barcode data transmission:

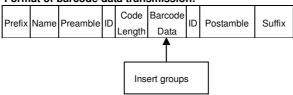

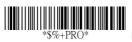

Program

| Option Bar Code   | Option          | Alphanumeric |
|-------------------|-----------------|--------------|
|                   |                 | Entry        |
|                   | None            | 00 *         |
| *8AA*             | 1-22 characters | 00-ffH ASCII |
| Prefix characters |                 | code         |
| setting           |                 |              |
|                   | None            | 0D *         |
| *8AB*             | 1-22 characters | 00-ffH ASCII |
| Suffix characters |                 | code         |
| setting           |                 |              |

103

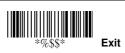

# String setting / Transmission (Preamble/Postamble)

**Preamble/ Postamble characters:** Preamble or Postamble characters will be appended to the data automatically for all symbologies. However, the transmission will not activate unless **Preamble / Postamble transmission** is enabled.

**Preamble transmission**: By setting Enable, Preamble will be appended before the data transmitted.

**Postamble transmission:** By setting Enable, Postamble will be appended after the data is transmitted.

#### Example:

Add a prefix/suffix or preamble/postamble for all symbologies. In this example, you are sending a \$ symbol as a prefix for all symbologies.

#### Steps:

- 1) Scan Programming and Prefix characters setting barcode.
- 2) Use the ASCII code table to find the value of \$→24.
- 3) Scan 2 and 4 from the barcode on the fold out back page.
- 4) Scan Finish from the barcode on the fold out page.
- 5) Scan Exit barcode.

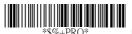

Program

| Option Bar Code     | Option          | Alphanumeric |  |  |
|---------------------|-----------------|--------------|--|--|
|                     |                 | Entry        |  |  |
|                     | None            | 00 *         |  |  |
| *8AC*               | 1-22 characters | 00-ffH ASCII |  |  |
| Preamble characters |                 | code         |  |  |
| setting             |                 |              |  |  |
|                     | Disable         | 00 *         |  |  |
| *6AA*               | Enable          | 01           |  |  |
| Preamble            |                 |              |  |  |
| transmission        |                 |              |  |  |
|                     | None            | 00 *         |  |  |
| *8AD*               | 1-22 characters | 00-ffH ASCII |  |  |
| Postamble           |                 | code         |  |  |
| characters setting  |                 |              |  |  |
|                     | Disable         | 00 *         |  |  |
| *6AB*               | Enable          | 01           |  |  |
| Postamble           |                 |              |  |  |
| transmission        |                 |              |  |  |

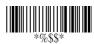

# String setting / Transmission (Insert Group Characters)

Insert G1/G2/G3/G4 character setting: The scanner supports inserting two groups with each group 22 characters into transmitted data of selected symbologies. The two groups can be inserted into scanned data of the selected symbologies or positioned at leading / ending of data. There are total four groups for utilization.

**Insert data group position:** To define the position of a group to insert into bar code data. Please notice that the inserting position of a group must not exceed the code length; or the insertion will be positioned at the ending of data.

**Notice:** Default value "00" indicates the group to be positioned at the leading of data. "64" represents for positioning the group at the ending of data.

## Insert data group setting procedure:

- i. Define the characters of groups for insertion.
- ii. Setup the inserting position of each group in scanned data.
- iii. Select one or two groups to insert into specific bar codes. Please refer to the setting pages of each bar code.

Example: Barcode "1 2 3 4 5 6".

Output-Barcode "1 2 A B 3 4 C D 5 6".

#### Steps:

- 1) Scan Programming and Insert G1 characters setting barcode.
- 2) Use the ASCII code table to find the value of A→41,B→ 42.
- 3) Scan 4, 1 and 4, 2 from the barcode on the fold out back page.
- 4) Scan Finish from the barcode on the fold out page.

- 5) Repeat the same procedure in Insert G2 characters setting.
- 6) Scan Exit barcode.
- 6) Insert data group 1-4 position. Please refer to Chapter-Transmission, page 65 and in specific barcode that you want to use.
- 7) Insert data group 1-4 position: The scanner offers 4 positions to insert among the symbol. The position default value is "00" to indicate no character insertion. Beside, make sure insertion positions are not greater than the symbols; otherwise the insertion data is not effective.

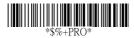

Program

| Option Bar Code      | Option          | Alphanumeric |  |  |
|----------------------|-----------------|--------------|--|--|
|                      |                 | Entry        |  |  |
| *8AE*                | None            | 00 *         |  |  |
|                      | 1-22 characters | 00-ffH ASCII |  |  |
| Insert G1 characters |                 | code         |  |  |
| setting              |                 |              |  |  |
| *8AF*                | None            | 00 *         |  |  |
|                      | 1-22 characters | 00-ffH ASCII |  |  |
| Insert G2 characters |                 | code         |  |  |
| setting              |                 |              |  |  |

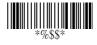

# String setting / Transmission (Insert Group Characters)

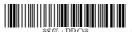

Program

|                      | None               | 00 *         |  |
|----------------------|--------------------|--------------|--|
| *8AG*                | 1-22 characters    | 00-ffH ASCII |  |
| Insert G3 characters |                    | code         |  |
| setting              |                    |              |  |
|                      | None               | 00 *         |  |
| *8AH*                | 1-22 characters    | 00-ffH ASCII |  |
| Insert G4 characters |                    | code         |  |
| setting              |                    |              |  |
|                      | 00-63              | 00-63        |  |
| *6AC*                | (00: no insertion) | 00 *         |  |
| Insert data group 1  |                    |              |  |
| position             |                    |              |  |
|                      | 00-63              | 00-63        |  |
| *6AD*                | (00: no insertion) | 00 *         |  |
| Insert data group 2  |                    |              |  |
| position             |                    |              |  |
|                      | 00-63              | 00-63        |  |
| *6AE*                | (00: no insertion) | 00 *         |  |
| Insert data group 3  |                    |              |  |
| position             |                    |              |  |

| *6AF*               | 00-63              | 00-63 |
|---------------------|--------------------|-------|
|                     | (00: no insertion) | 00 *  |
| Insert data group 4 |                    |       |
| position            |                    |       |

109

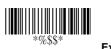

# String setting / Transmission (Others)

Code ID position: Upon your usage, the transmitting position of Code ID can be selected to place Before Code Data or After Code Data when it is transmitted.

**Code ID transmission:** If your application is needed to transmit Code ID, you must set this to Proprietary ID or AIM ID.

Code length transmission: A number of data digits can be transmitted before the code data when Enable is selected. The total length of the barcode is the number of barcode data except Truncate Leading/Ending Digits. And the length is a number with two digits.

Code name transmission: This function is to show unknown barcode symbologies that include all readable symbologies of the scanner. When Enable is selected, Code Name will be transmitted before code data, you will know what kind of barcode symbology is.

**Case conversion:** Setup the scanned data characters to be transmitted all in upper case or lower case. For example: If upper case is selected, "12aBcDeF" will be converted and transmitted to host as "12ABCDEF".

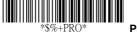

**Program** 

| Option Bar Code | Option | Alphanumeric |  |  |
|-----------------|--------|--------------|--|--|
|                 |        | Entry        |  |  |

|                  | Before code data | 00 * |  |
|------------------|------------------|------|--|
| *6AG*            | After code data  | 01   |  |
| Code ID position |                  |      |  |
|                  | Disable          | 00 * |  |
| *6AH*            | Proprietary ID   | 01   |  |
| Code ID          | AIM ID           | 02   |  |
| transmission     |                  |      |  |
|                  | Disable          | 00 * |  |
| *6AI*            | Enable           | 01   |  |
| Code length      |                  |      |  |
| transmission     |                  |      |  |
|                  | Disable          | 00 * |  |
| *6AJ*            | Enable           | 01   |  |
| Code name        |                  |      |  |
| transmission     |                  |      |  |
|                  | Disable          | 00 * |  |
| *6AK*            | Upper case       | 01   |  |
| Case conversion  | Lower case       | 02   |  |
|                  | *For barcode     |      |  |
|                  | data only        |      |  |

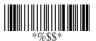

# Test Chart (Bar code samples marked with symbol "\*" are enabled initially.)

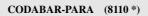

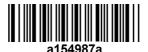

CODE-11 PARA

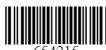

CODE-128 PARA \*

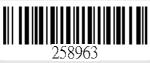

CODE-39 PARA \*

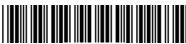

CODE-93 PARA

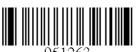

EAN-13 PARA \*

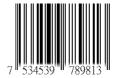

112

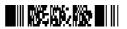

STANDRAD-25 PARA

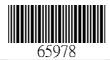

CODE-16K

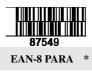

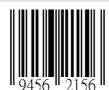

INDUSTRIAL-25 PARA

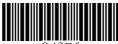

UPCE PARA \*

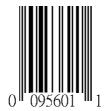

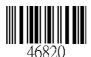

**MATRIX 25 PARA** 

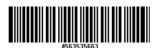

MSI/PLESSEY PARA

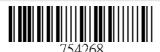

UPCA PARA \*

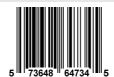

UK/PLESSEY PARA

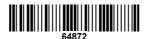

RSS

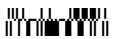

Micro-PDF (8312 \*)

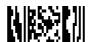

| L H         0         1         0         1           0         Null         NUL         DLE           1         Up         F1         SOH         DC1           2         Down         F2         STX         DC2           3         Left         F3         ETX         DC3           4         Right         F4         EOT         DC4           5         PgUp         F5         ENQ         NAK           6         PgDn         F6         ACK         SYN           7         F7         BEL         ETB           8         Bs         F8         BS         CAN           9         Tab         F9         HT         EM           A         F10         LF         SUB           B         Home         Esc         VT         ESC           C         End         F11         FF         FS           D         Enter         F12         CR         GS           E         Insert         Ctrl+         SO         RS           E         Insert         Ctrl+         SO         RS           D         P<                                                                                                    | ASCII Code Table Note: For keyboard wedge only. |        |    |   |       |     |     |     |  |
|----------------------------------------------------------------------------------------------------|-------------------------------------------------|--------|----|---|-------|-----|-----|-----|--|
| 1         Up         F1         SOH         DC1           2         Down         F2         STX         DC2           3         Left         F3         ETX         DC3           4         Right         F4         EOT         DC4           5         PgUp         F5         ENQ         NAK           6         PgUp         F5         ENQ         NAK           6         PgUp         F5         ENQ         NAK           6         PgUp         F5         ENQ         NAK           6         PgUp         F6         ACK         SYN           7         F7         BEL         ETB           8         Bs         F8         Bs         CAN           9         Tab         F9         HT         EM           A         F10         LF         SUB         SUB           B         Home         Esc         VT         ESC           C         End         F11         FF         FS           D         Enter         F12         CR         GS           E         Insert         Ctrl+         SO         RS <td></td> <td>0</td> <td></td> <td colspan="2">1</td> <td colspan="2">0</td> <td colspan="2">1</td>                                                                                                    |                                                 | 0      |    | 1 |       | 0   |     | 1   |  |
| 2         Down         F2         STX         DC2           3         Left         F3         ETX         DC3           4         Right         F4         EOT         DC4           5         PgUp         F5         ENQ         NAK           6         PgDn         F6         ACK         SYN           7         F7         BEL         ETB           8         Bs         F8         Bs         CAN           9         Tab         F9         HT         EM           9         Tab         F9         HT         EM           A         F10         LF         SUB           B         Home         Esc         VT         ESC           C         End         F11         FF         FS           D         Enter         F12         CR         GS           E         Insert         Ctrl+         SO         RS           F         Delete         Alt+         SI         US           L         4         S         4         5         6         7           O         SP         0         @         P                                                                                                    | 0                                               | Null   |    |   |       | NUL |     | DLE |  |
| 3       Left       F3       ETX       DC3         4       Right       F4       EOT       DC4         5       PgUp       F5       ENQ       NAK         6       PgDn       F6       ACK       SYN         7       F7       BEL       ETB         8       Bs       F8       Bs       CAN         9       Tab       F9       HT       EM         A       F10       LF       SUB         B       Home       Esc       VT       ESC         C       End       F11       FF       FS         D       Enter       F12       CR       GS         E       Insert       Ctrl+       SO       RS         F       Delete       Alt+       Si       US     L 4 5 6 7  D 8 R  D 9 P 7 P  P 1 A Q a q  Q a Q  Q a Q  Q a | 1                                               | Up     |    |   | F1    | so  | Н   | DC1 |  |
| 4       Right       F4       EOT       DC4         5       PgUp       F5       ENQ       NAK         6       PgDn       F6       ACK       SYN         7       F7       BEL       ETB         8       Bs       F8       Bs       CAN         9       Tab       F9       HT       EM         A       F10       LF       SUB         B       Home       Esc       VT       ESC         C       End       F11       FF       FS         D       Enter       F12       CR       GS         E       Insert       Ctrl+       SO       RS         F       Delete       Alt+       SI       US     L 4 2 3 4 5 6 7  O SP O @ P P P P  D D P P P  D D P P P  D D P P P  D D P P P P                                                                                                    | 2                                               | Down   | ı  |   | F2    | STX |     | DC2 |  |
| 5       PgUp       F5       ENQ       NAK         6       PgDn       F6       ACK       SYN         7       F7       BEL       ETB         8       Bs       F8       BS       CAN         9       Tab       F9       HT       EM         A       F10       LF       SUB         B       Home       Esc       VT       ESC         C       End       F11       FF       FS         D       Enter       F12       CR       GS         E       Insert       Ctrl+       SO       RS         F       Delete       Alt+       SI       US     L 4 2 3 4 5 6 7  O SP O @ P P P P  D P  1 1 1 A Q a q q  P P P  1 1 A Q a q q  P P P  P P  1 1 A Q a q q  R B R B F S B B R B R B R B R B R B R B R B R B R                                                                                                    | 3                                               | Left   |    |   | F3    | ETX |     | DC3 |  |
| 6                                                                                                    | 4                                               | Right  |    |   | F4    | EOT |     | DC4 |  |
| 7       BS       F7       BEL       ETB         8       BS       F8       BS       CAN         9       Tab       F9       HT       EM         A       F10       LF       SUB         B       Home       ESC       VT       ESC         C       End       F11       FF       FS         D       Enter       F12       CR       GS         E       Insert       Ctrl+       SO       RS         F       Delete       Alt+       SI       US         L       H       2       3       4       5       6       7         O       SP       0       @       PP       P       p         1       !       1       A       Q       a       q         2       "       2       B       R       b       r         3       #       3       C       S       c       s         4       S       4       D       T       d       t         5       %       5       E       U       e       u         6       &       6                                                                                                    | 5                                               | PgUp   | F5 |   | F5    | ENQ |     | NAK |  |
| 8       Bs       F8       BS       CAN         9       Tab       F9       HT       EM         A       F10       LF       SUB         B       Home       Esc       VT       ESC         C       End       F11       FF       FS         D       Enter       F12       CR       GS         E       Insert       Ctrl+       SO       RS         F       Delete       Alt+       SI       US         L       4       2       3       4       5       6       7         O       SP       0       @       P        p         1       !       1       A       Q       a       q         2       "       2       B       R       b       r         3       #       3       C       S       c       s         4       \$       4       D       T       d       t         5       %       5       E       U       e       u         6       &       6       F       V       f       v         7                                                                                                    | 6                                               | PgDn   |    |   | F6    | ACK |     | SYN |  |
| 9                                                                                                    | 7                                               |        |    |   | F7    | BEL |     | ЕТВ |  |
| A       F10       LF       SUB         B       Home       Esc       VT       ESC         C       End       F11       FF       FS         D       Enter       F12       CR       GS         E       Insert       Ctrl+       SO       RS         F       Delete       Alt+       SI       US         L       H       2       3       4       5       6       7         O       SP       O       @       P        p         1       !       1       A       Q       a       q         2       "       2       B       R       b       r         3       #       3       C       S       c       s         4       \$       4       D       T       d       t         5       %       5       E       U       e       u         6       &       6       F       V       f       v         7       7       G       W       g       w         8       (       8       H       X       h       x     <                                                                                                    | 8                                               | Bs     |    |   | F8    | BS  |     | CAN |  |
| B Home Esc VT ESC  C End F11 FF FS  D Enter F12 CR GS  E Insert Ctrl+ SO RS  F Delete Alt+ SI US  L H 2 3 4 5 6 7  0 SP 0 @ P P P  1 ! 1 A Q a Q  2 " 2 B R b r  3 # 3 C S C S  4 \$ 4 D T d t  5 % 5 E U e u  6 & 6 F V f v  7 7 G W g W  8 ( 8 H X h X  9 ) 9 I Y i y  A ★ : J Z j Z  B K { C C , < L \ I I   I   I   I   I   I   I   I   I                                                                                                    | 9                                               | Tab    |    |   | F9    | H1  | -   | EM  |  |
| C         End         F11         FF         FS           D         Enter         F12         CR         GS           E         Insert         Ctrl+         SO         RS           F         Delete         Alt+         SI         US           L         H         2         3         4         5         6         7           0         SP         0         @         P          p           1         !         1         A         Q         a         q           2         "         2         B         R         b         r           3         #         3         C         S         c         s           4         S         4         D         T         d         t           5         %         5         E         U         e         u           6         &         6         F         V         f         v           7         7         G         W         g         w           8         (         8         H         X         h         x           9                                                                                                    | А                                               |        |    |   | F10   | LF  | :   | SUB |  |
| D         Enter         F12         CR         GS           E         Insert         Ctrl+         SO         RS           F         Delete         Alt+         SI         US           L         H         2         3         4         5         6         7           0         SP         0         @         P          p           1         !         1         A         Q         a         q           2         "         2         B         R         b         r           3         #         3         C         S         c         s           4         S         4         D         T         d         t           5         %         5         E         U         e         u           6         &         6         F         V         f         v           7         7         G         W         g         w           8         (         8         H         X         h         x           9         )         9                   Y         i         y <td>В</td> <td>Home</td> <td>)</td> <td></td> <td>Esc</td> <td>VI</td> <td></td> <td>ESC</td>                                                                                                    | В                                               | Home   | )  |   | Esc   | VI  |     | ESC |  |
| E Insert Ctrl+ SO RS  F Delete Alt+ SI US  L H 2 3 4 5 6 7  0 SP 0 @ P P P  1 ! 1 A Q a Q  2 " 2 B R b r  3 # 3 C S C S  4 \$ 4 D T d t  5 % 5 E U e u  6 & 6 F V f v  7 7 7 G W g w  8 ( 8 H X h x  9 ) 9   Y i y  A ★ : J Z j Z  B K { E K { C C C C C C C C C C C C C C C C C C                                                                                                    | С                                               | End    |    |   | F11   | FF  | :   | FS  |  |
| F         Delete         Alt+         SI         US           L         H         2         3         4         5         6         7           0         SP         0         @         P          p           1         !         1         A         Q         a         q           2         "         2         B         R         b         r           3         #         3         C         S         c         s           4         \$         4         D         T         d         t           5         E         U         e         u           6         &         6         F         V         f         v           7         7         G         W         g         w           8         (         8         H         X         h         x           9         )         9         I         Y         i         y           A         ★         :         J         Z         j         z           B         +         ;         K         [         k                                                                                                    | D                                               | Enter  |    |   | F12   | CF  | ₹   | GS  |  |
| L H 2 3 4 5 6 7  0 SP 0 @ P P P  1 ! 1 A Q a q  2 " 2 B R b r  3 # 3 C S c s  4 \$ 4 D T d t  5 % 5 E U e u  6 & 6 F V f v  7 7 G W g w  8 ( 8 H X h x  9 ) 9   Y i y  A * : J Z j z  B H ; K [ k { C , < L \   I   I   C ,                                                                                                    | Е                                               | Insert | t  |   | Ctrl+ | sc  | )   | RS  |  |
| 0 SP 0 @ P P P P P P P P P P P P P P P P P                                                                                                    | F                                               | Delete | )  |   | Alt+  | SI  |     | US  |  |
| 1                                                                                                    | <del></del>                                     | 2      |    | 3 | 4     | 5   | 6   | 7   |  |
| 2 " 2 B R b r 3 # 3 C S c s 4 \$ 4 D T d t 5 % 5 E U e u 6 & 6 F V f v 7 7 G W g w 8 ( 8 H X h x 9 ) 9 I Y i y A ★ : J Z j z B + ; K [ k { C , < L \ I I I D - = M ] m } E . > N ^ n □                                                                                                    | 0                                               | SP     |    | 0 | @     | Р   | ٠   | р   |  |
| 3 # 3 C S C S 4 \$ 4 D T d t 5 % 5 E U e u 6 & 6 F V f v 7 7 G W g w 8 ( 8 H X h x 9 ) 9 I Y i y A * : J Z j z B + ; K [ k { C , < L \ I   I   D - = M ] m } E . > N ^ n —                                                                                                    | 1                                               | !      |    | 1 | Α     | Q   | а   | q   |  |
| 4 \$ 4 D T d t  5 % 5 E U e u  6 & 6 F V f v  7 7 G W g w  8 ( 8 H X h x  9 ) 9   Y i y  A ★ : J Z j z  B + ; K [ k { C , < L \ I   D - = M ] m }  E . > N ^ n □                                                                                                    | 2                                               | и      | :  | 2 | В     | R   | b   | r   |  |
| 5 % 5 E U e u 6 & 6 F V f v 7 7 G W g w 8 ( 8 H X h x 9 ) 9 I Y i y A * : J Z j z B + ; K [ k { C , < L \ I   D - = M ] m } E . > N ^ n  © DEL                                                                                                    | 3                                               | #      | :  | 3 | С     | S   | С   | s   |  |
| 6 & 6 F V f v 7 G W g w 8 ( 8 H X h x 9 ) 9 I Y i y A ★ : J Z j z B + ; K [ k { C , < L \ I   D - = M ] m } F / ? O _ O DEL                                                                                                    | 4                                               | \$     |    | 4 | D     | Т   | d   | t   |  |
| 7                                                                                                    | 5                                               | %      |    | 5 | Е     | U   | е   | u   |  |
| 8 ( 8 H X h x 9 ) 9   Y i y A * : J Z j z B + ; K [ k { C , < L \   I   D - = M ] m } E . > N ^ n   D DEL                                                                                                    | 6                                               | &      | 6  |   | F     | V   | f   | v   |  |
| 9 ) 9   Y   y   X   Y   Y   Y   Y   Y   Y   Y   Y   Y                                                                                                    | 7                                               |        | 7  |   | G     | W   | g   | w   |  |
| A                                                                                                    | 8                                               | (      | 8  |   | Н     | Х   | h   | х   |  |
| B + ; K [ k { C , < L \       D - = M ] m } E . > N ^ n  F / ? O _ o DEL                                                                                                    | 9                                               | )      | 9  |   | I     | Y   | i   | у   |  |
| C     ,     <                                                                                                    | Α                                               | *      | :  |   | J     | Z   | j   | z   |  |
| D - = M ] m } E . > N ^ n ~ F / ? O _ o DEL                                                                                                    | В                                               | +      | ;  |   | K     | [   | k   | {   |  |
| E . > N ^ n ~<br>F / ? O _ o DEL                                                                                                    | С                                               | ,      | <  |   | L     | ١   | - 1 |     |  |
| F / ? O _ o DEL                                                                                                    | D                                               | -      | =  |   | М     | ]   | m   | }   |  |
|                                                                                                    | E                                               | ,      |    | > | N     | ^   | n   | ~   |  |
|                                                                                                    | F                                               | 1      |    | ? |       |     | 0   | DEL |  |

# **Parameter Setting List**

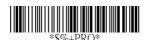

Program

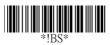

# Barcode standard parameter setting list

If you wish to display the current configuration of your AS-8110/8120/8150/8250/8310/8312, scanner over the host terminal/computer, scan the Barcode standard parameter setting list bar code.

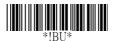

## Unique parameter list

If you wish to display the unique parameter setting list, scan the unique parameter list bar code

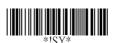

#### System parameter setting list

If you wish to display the product information and revision number for your AS-8110/8120/8150/8250/8310/8312 scanner over the host terminal/computer, scan the System parameter setting list bar code.

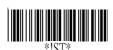

String setting list

If you wish to display the string \*%\$\$\* format list, scan the String setting list bar code.

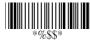

# Query present scanner firmware version

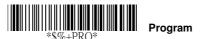

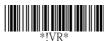

#### Firmware version list

If you wish to display the firmware version, scan the "Firmware version list" barcode.

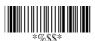

Exit

# Reset scanner to factory default settings

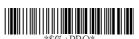

Program

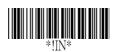

## **WARNING**: Default value initialization

If you wish to return the AS-8110/8120/8150/8250/8310 to all the factory default settings, scan the Default value initialization bar code.

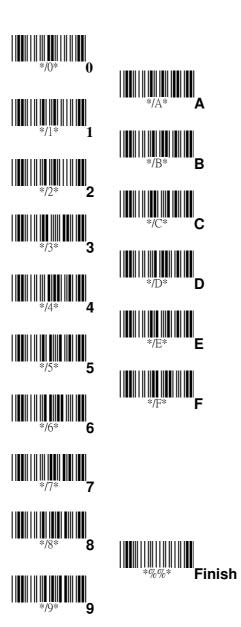